**CISCO SYSTEMS** <u> Jallin Jallin o</u>

#### **Advanced IOS Device Instrumentation**

**May 2006**

#### **Agenda**

#### • **Introduction**

### • **Embedded Management Tools**

**Tool Command Language (TCL)**

**Embedded Event Manager (EEM)**

**Embedded Syslog Manager (ESM)**

**Embedded Resource Manager (ERM)**

**Command Scheduler (Kron)**

**Configuration Replace and Rollback**

**Contextual Configuration Diff Utility**

• **Enhanced Device Interface**

## **Agenda (Cont.)**

- **Practical Applications**
- **Summary and Conclusion**

#### **Got Tools?**

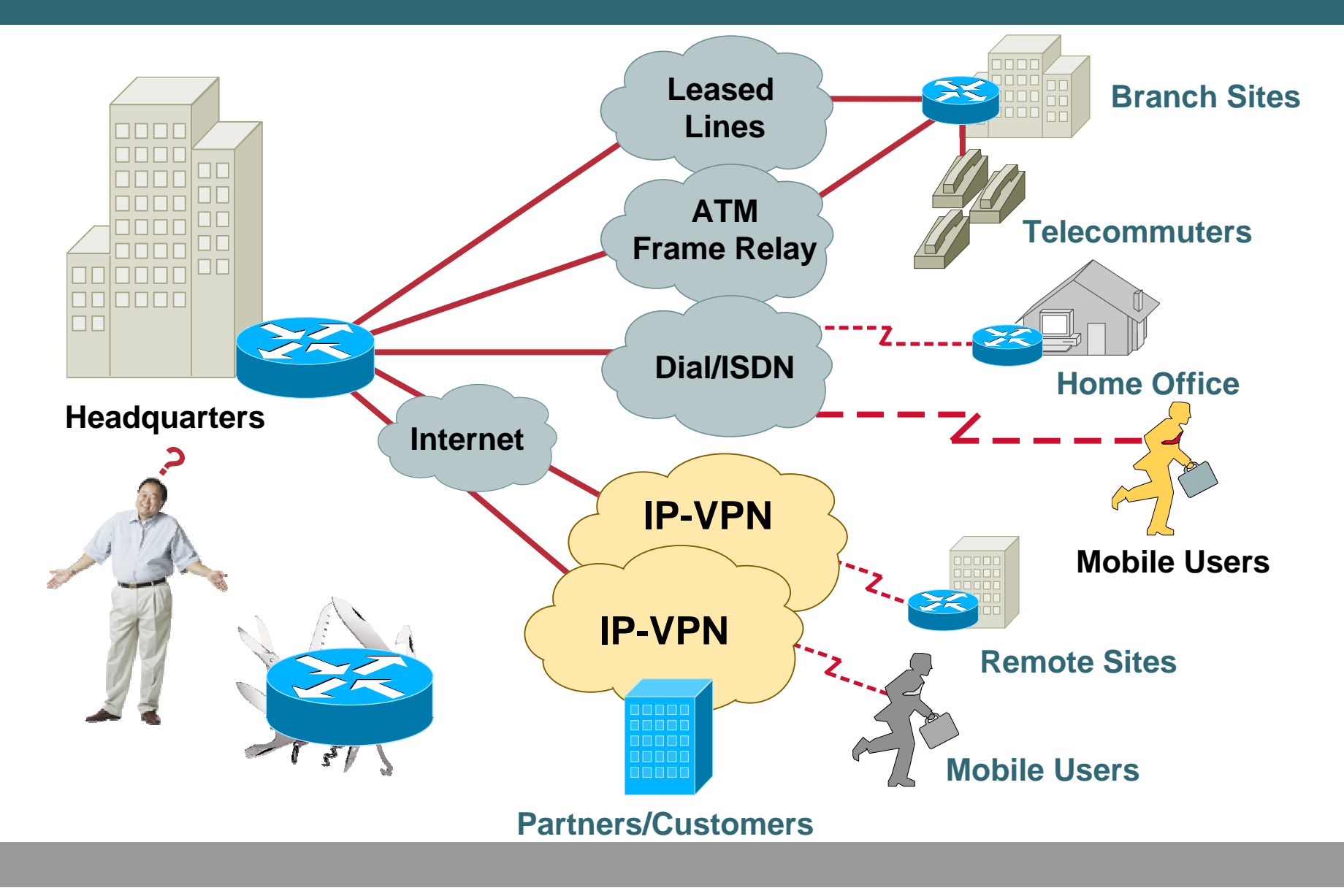

#### **Agenda**

#### • **Introduction**

• **Embedded Management Tools**

**Tool Command Language (TCL) Embedded Event Manager (EEM) Embedded Syslog Manager (ESM) Embedded Resource Manager (ERM) Command Scheduler (Kron) Configuration Replace and Rollback Contextual Configuration Diff Utility**

#### **Tool Command Language**

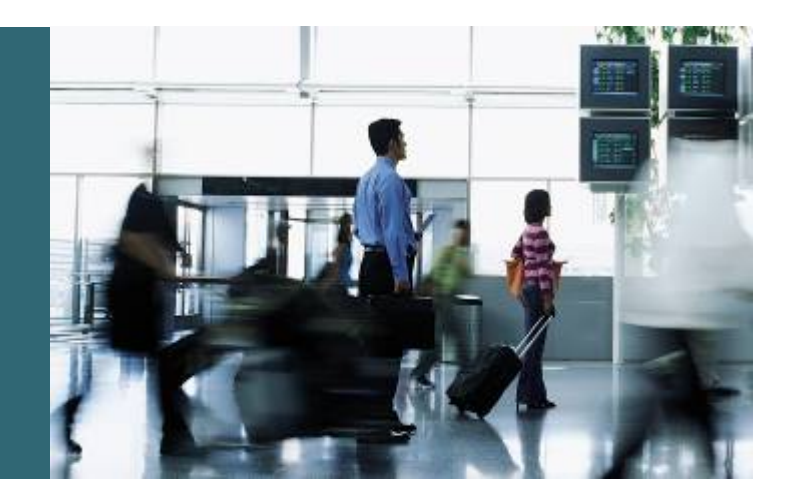

## **Tool Command Language (TCL) Overview**

- **TCL is a multithreaded interpreted scripting language**
- **Language resources found at:**

**http://www.tcl.tk/**

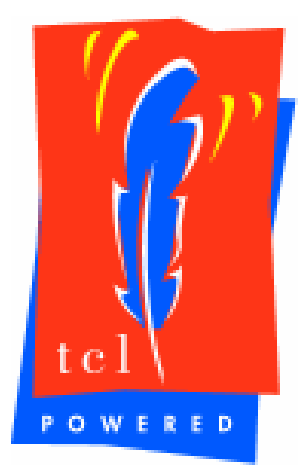

- **TCL 7.x has been in Cisco IOS Software since 1994**
- **TCL 8.3.4 first released in Cisco IOS Software Release 12.3(2)T and merged into Release 12.2(25)S**

### **Tool Command Language (TCL) Features**

- **Support for scripts compiled with the TCLPro bytecode**
- **Support for TCL namespaces**
- **Allows execution of exec commands and Cisco IOS Software configuration**

## **Tool Command Language (TCL) Uses Within Cisco IOS Software**

- **Build custom show commands**
- **Access SNMP objects**
- **Integrate with the Embedded Syslog Manager and Embedded Event Manager**
- **Build Interactive Voice Response (IVR) scripts**
- **Consolidate complex configuration commands**
- **Autoconfiguration**

#### **Tool Command Language (TCL) Starting the Interpreter**

**Router#tclsh**

**Router(tcl)#**

**Router(config)#scripting tcl ?**

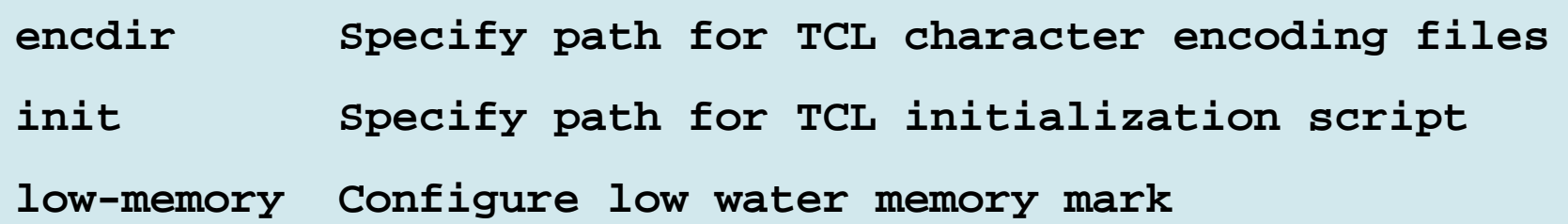

- **The encdir and init values can be any Cisco IOS URI (ie: disk:, slot:, tftp:, etc.)**
- **Use the low-memory command to avoid crashes due to memory allocation (do not go less than 10% of total available memory)**

**Interactive Shell** TCL Cisco IOS

**Extended CommandsTCL Built In CommandCisco IOS Command**

**Router#tclsh Router(tcl)#puts "Hello Networkers" Hello Networkers**

**Router(tcl)#exit Router#**

#### **Running Cisco IOS Commands** TCL Cisco IOS

**Extended CommandsTCL Built In CommandCisco IOS Command**

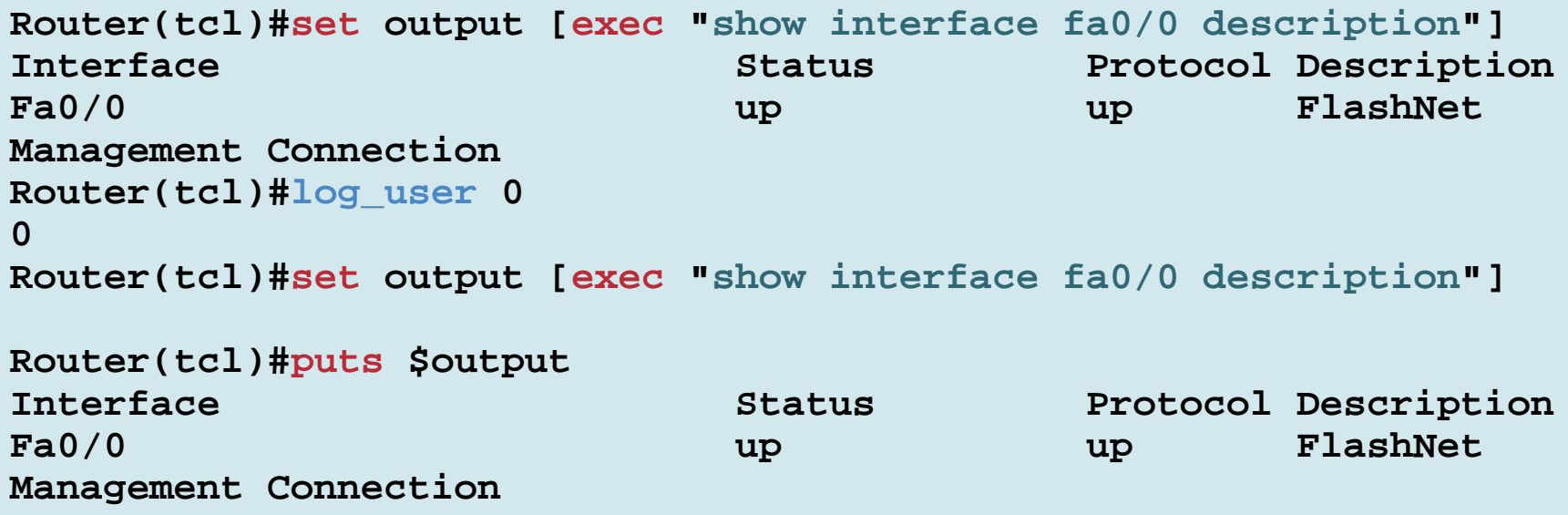

#### **TCL and CLI Configuration Commands** TCL Cisco IOS **Extended CommandsTCL Built In CommandCisco IOS Command**

**Router(tcl)#ios\_config "interface fa0/0" "description Networkers Uplink"**

**Router(tcl)#set output [exec "show interface fa0/0 description"]** 

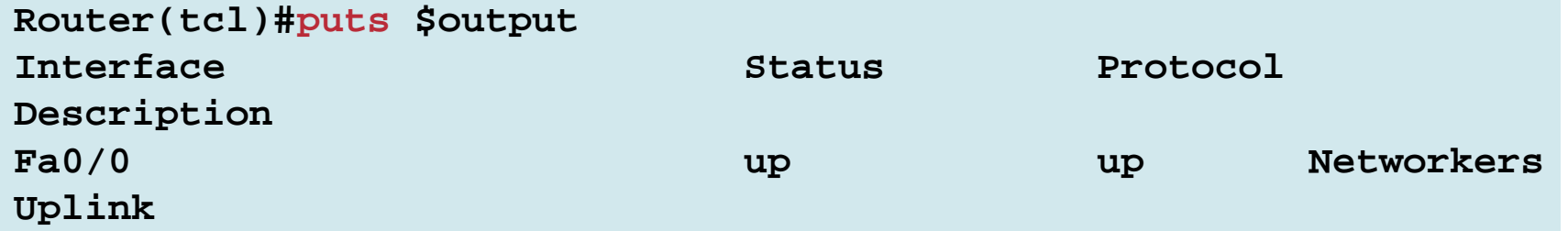

#### **Writing to the Input Buffer** TCL Cisco IOS

**Extended CommandsTCL Built In CommandCisco IOS Command**

```
Router(tcl)#typeahead
"show run\n
"
Router(tcl)#show run
Building configuration...
Current configuration : 8245 bytes
!! Last configuration change at 22:05:49 CET Sat Mar 10 2005
!version 12.0no service pad
…
```
#### **Capturing Cisco IOS Errors** TCL Cisco IOS

**Extended CommandsTCL Built In CommandCisco IOS Command**

```
Router(tcl)#set line "snmp server community RO"
Router(tcl)#if {[catch
{ios_config $line} result]} {
+>puts "Bad config command: \"$line\""
+>}
Bad config command: "snmp server community RO"
```
#### **Loading External Scripts TCL Cisco IOS**

**Extended CommandsTCL Built In CommandCisco IOS Command**

**Router(tcl)#source slot0:myscript.tcl**

**Router(tcl)#source tftp://10.10.10.10/myscript.tcl**

**Router#tclsh tftp://10.10.10.10/myscript.tcl**

#### **Tip: Keep common scripts in a central TFTP archive**

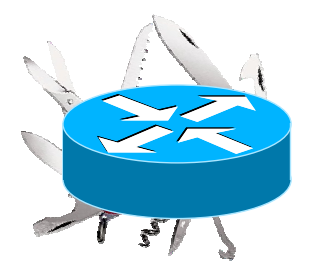

## **Tool Command Language (TCL) SNMP Support**

- **Requires an SNMP community to be configured on the router**
- **Provides easy access to SNMP objects and commands**

**snmp\_getbulk—retrieves a large section of the MIB tree**

**snmp\_getid—retrieves the system table**

**snmp\_getnext—retrieves the next object in the MIB tree**

**snmp\_getone—retrieves one object in the MIB tree**

**snmp\_setany—sets an object in the MIB tree** 

- **Data is returned in an XML format**
- **First introduced in Release 12.3(7)T**

#### **Tool Command Language (TCL) SNMP Example**

**TCL Cisco IOSExtended CommandsTCL Built In CommandCisco IOS Command**

```
Router(tcl)#snmp_getid public
{<obj oid='system.1.0' val='Cisco IOS Software, 7200 Software 
(C7200-JS-M), Version 12.3(14)T, RELEASE SOFTWARE (fc1)
Technical Support: http://www.cisco.com/techsupport
Copyright (c) 1986-2005 by Cisco Systems, Inc.
Compiled Fri 25-Mar-05 14:01 by yiyan'/>}
{<obj oid='system.2.0' val='products.108'/>}
{<obj oid='sysUpTime.0' val='71184284'/>}
{<obj oid='system.4.0' val='Dan Jerome'/>}
{<obj oid='system.5.0' val='dj.cisco.com'/>}
{<obj oid='system.6.0' val='Networkers 2005'/>}
Router(tcl)#snmp_setany private system.6.0 -d "Networkers 2006"
```

```
{<obj oid='system.6.0' val='Networkers 2006'/>}
```
#### **Tool Command Language (TCL) Limitations**

• **The following is a list of differences between the TCL 8.3.4 standards and Cisco IOS Software**

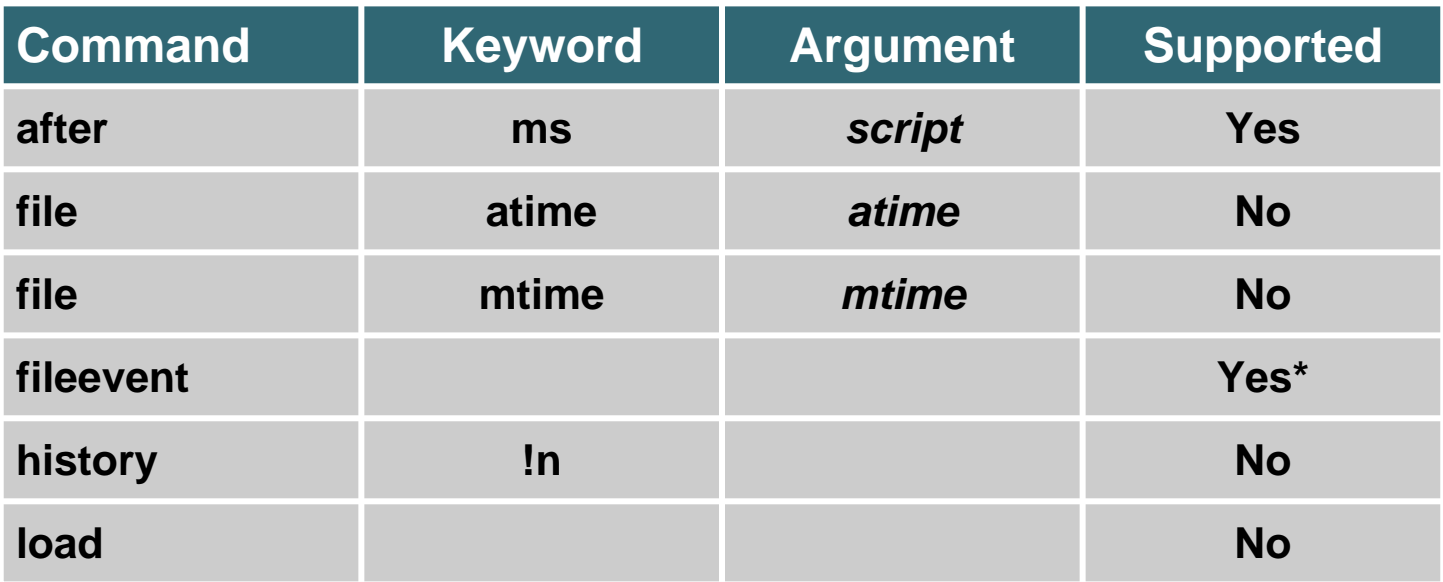

#### **Tool Command Language (TCL)**

#### • **Script Debugging**

**Use a UNIX or Windows TCL 8.3 interpreter to "sanity check" code**

**Make sure log\_user is set to 1 to get all possible errors**

**Use Control+Shift+6 to interrupt a runaway script**

## **Tool Command Language (TCL) Caveats**

- **Use Release 12.3(14)T or later for best results**
- **Use low-memory to prevent malloc failures**
- **TCL process runs at medium priority, so be careful with loops**

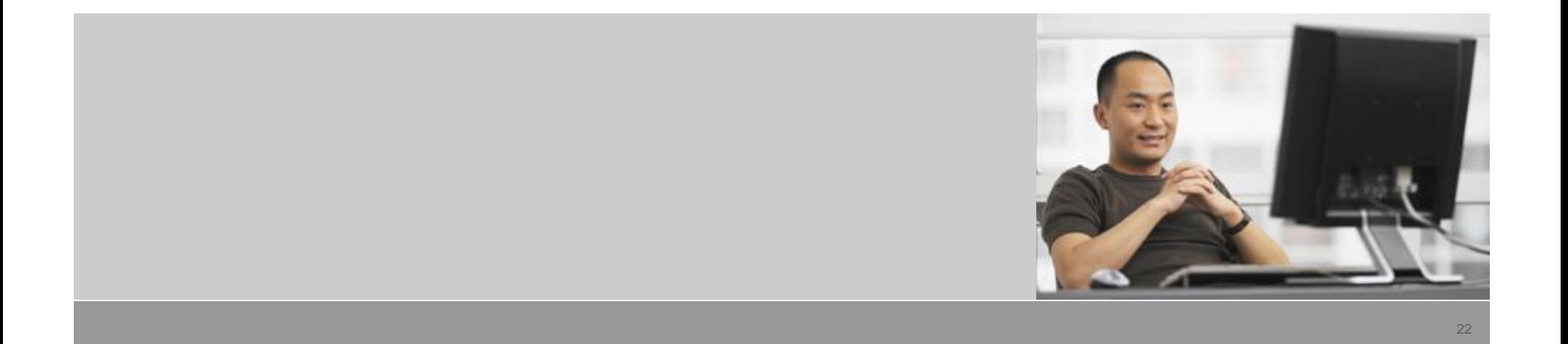

### **Tool Command Language (TCL) Security Concerns**

- **No implied trust with TCL scripts**
- **Load scripts from network servers with care**
- **Use privilege levels to control access to the tclsh**

```
Router(config)#username admin privilege 7 password cisco
Router(config)#username dan privilege 3 password cisco
Router(config)#privilege tcl all level 7 tclsh
Router(config)#line vty 0 903
Router(config-line)#login local
```

```
NMS_server% telnet Router
Trying 10.10.10.10...
Connected to Router.cisco.com.Escape character is '^]'.
User Access VerificationUsername: danPassword: Router#tclsh
Translating "tclsh"...domain server (10.10.10.10)
```
#### **Tool Command Language (TCL)**

#### • **Additional References**

**General Language Resources**

**http://www.tcl.tk/**

**Cisco IOS Scripting with TCL**

**http://www.cisco.com/en/US/products/sw/iosswrel/ps5207/prod ucts\_feature\_guide09186a00801a75a7.html**

**Cisco Open Source Initiative (COSI) with scripts found in this session**

**http://sourceforge.net/project/showfiles.php?group\_id=25401& package\_id=154317&release\_id=332786**

#### **Embedded Event Manager**

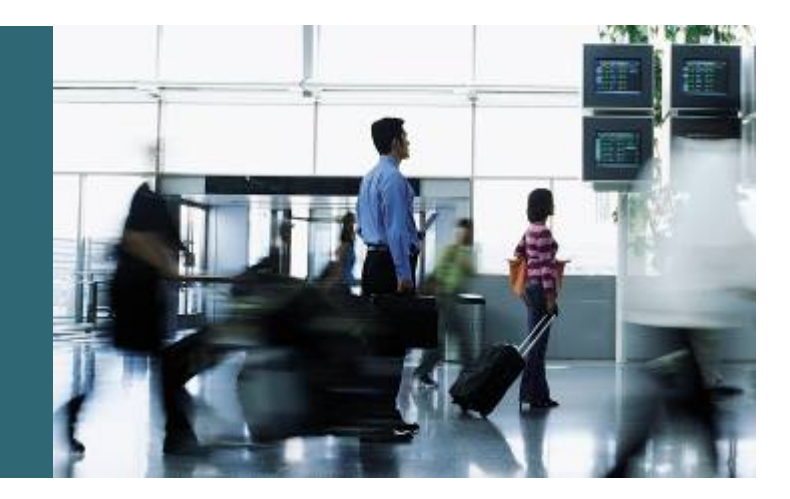

## **Embedded Event Manager (EEM) Overview**

- **Service running in IOS (In-box monitoring)**
- **Offers the ability to monitor events and take informational, corrective or any desired action, when the monitor event occurs or when a threshold is reached via sw agents**
- **Advantages**

**Ability to take proactive actions based on configurable events**

**Reduce network bandwidth by doing local event monitoring**

# **Embedded Event Manager (EEM) Overview (Cont.)**

- **Version 1.0 introduced in Releases 12.0(26)S, 12.3(4)T**
- **Version 2.0 introduced in Release 12.2(25)S**
- **Version 2.1 introduced in Release 12.3(14)T**
- **Version 2.1.5 introduced in Release 12.2(18)SXF1**
- **Version 2.2 introduced in Release 12.4(2)T**

#### **EEM Architecture**

#### **All of this is internal to Cisco IOS Software**

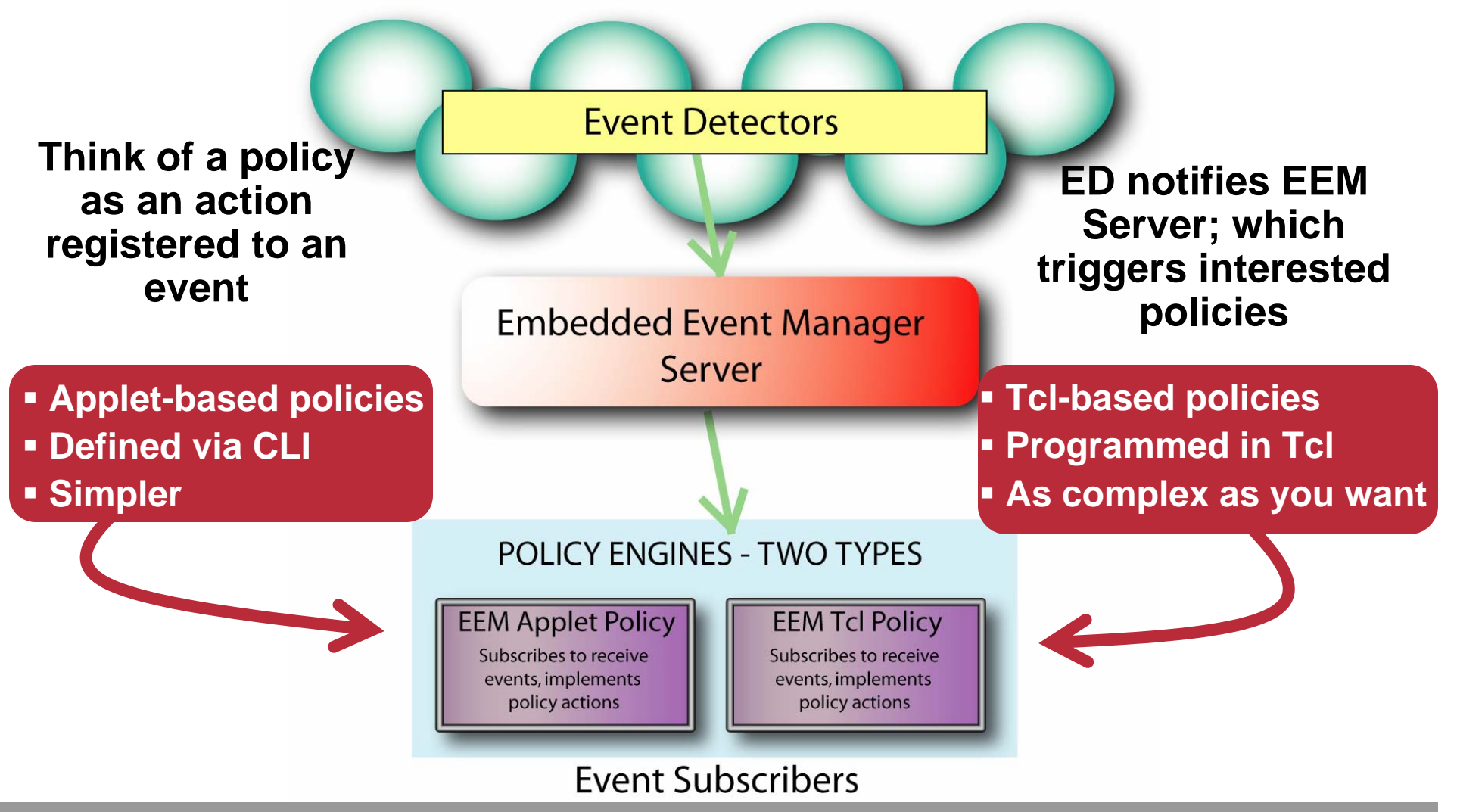

#### **EEM Policies**

- **Entity which defines an event and actions to be taken**
- **Policies should be short scripts that require no less than 20 seconds to interpret and run**
- **Two Engines:**

**CLI Based (Applet Interface)**

**Script Based (Tcl) – supported since EEM 2.1**

• **Two Policy Types:**

**Synchronous – policy can affect the outcome of the event**

**Asynchronous – policy runs asynchronously with the event**

#### **EEM Policy Simple Example**

• **Write a special syslog message (even with different severity) when we see a particular syslog message**

**When someone leaves config mode, this message is seen:**

```
Router#conf t
Enter configuration commands, one per line. End with CNTL/Z.
Router(config)#exit
Router#
*Oct 15 06:29:44.113: %SYS-5-CONFIG_I: Configured from console 
by vty0 (144.254.8.54)
```
#### **EEM Policy Simple Example (Cont.)**

**Router(config)# event manager applet CFGMSG Router(config-applet)# event syslog pattern "%SYS-5-CONFIG\_I:" Router(config-applet)# action 1.0 syslog priority warnings msg "Configuration event occurred"**

**Router(config-applet)# exit Router(config)# exit Router# \*Oct 15 06:42:34.773: %SYS-5-CONFIG\_I: Configured from console by vty0 (144.254.8.54) \*Oct 15 06:42:34.789: %HA\_EM-4-LOG: CFGMSG: Configuration event occurred**

```
Router#sh event manager policy registered 
No. Class Type Event Type Trap Time Registered Name
1 applet system syslog Off Sat Oct 15 06:42:31 2005 CFGMSG
pattern {%SYS-5-CONFIG_I:}
action 1.0 syslog priority warnings msg "Configuration event occurred"
```
## **Cisco IOS Embedded Event Manager 1.0 Basic Architecture**

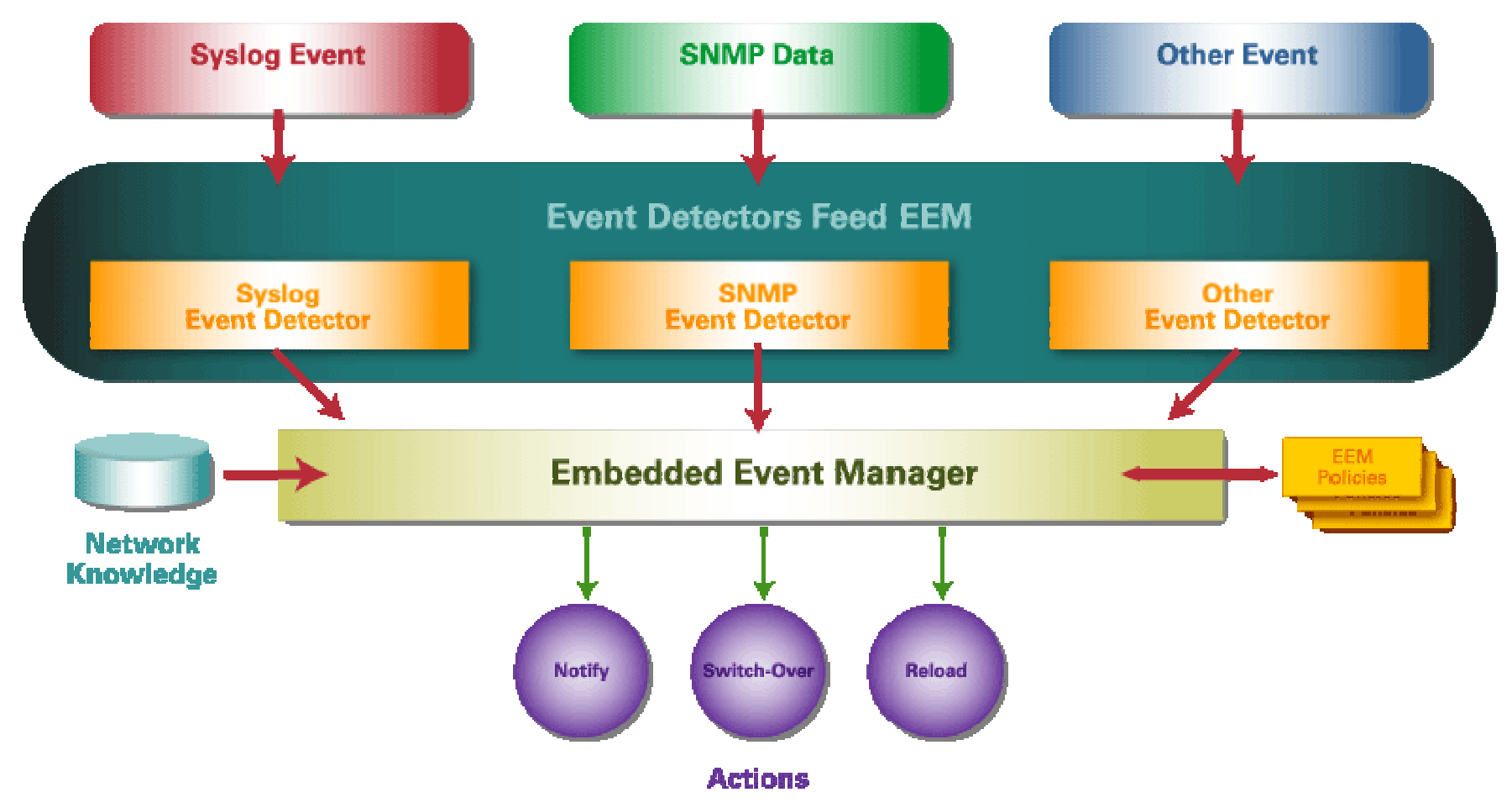

*Note - EEM 1.0 originally developed to support Cisco IOS High Availability, but applicable to more general situation*

#### **Embedded Event Manager 1.0**

#### • **Introduced the following event detectors**

**SNMP—The SNMP event detector allows a standard SNMP MIB object to be monitored and an event to be generated when the object matches specified values or crosses specified thresholds**

**Syslog—The syslog event detector allows for screening syslog messages for a regular expression pattern match** 

#### **Embedded Event Manager 1.0 (Cont.)**

#### • **Introduced the following actions**

**Generate custom, prioritized syslog messages** 

**Generate a CNS event for upstream processing by Cisco CNS devices**

**Reload the Cisco IOS Software**

**Switch to a secondary processor in a fully redundant hardware configuration** 

## **Embedded Event Manager (EEM) 1.0 Variables**

- **Cisco defines read-only environment variables called built-in variables that are pre-set with a specific value when the event is triggered**
- **Can be used in "msg" text.**

#### • **Environment variable available for all events**

- **\$\_event\_type The event type that triggered the event**
- **\$\_event\_pub\_time The time at which the event type was published**

#### • **Environment variable available for SNMP events**

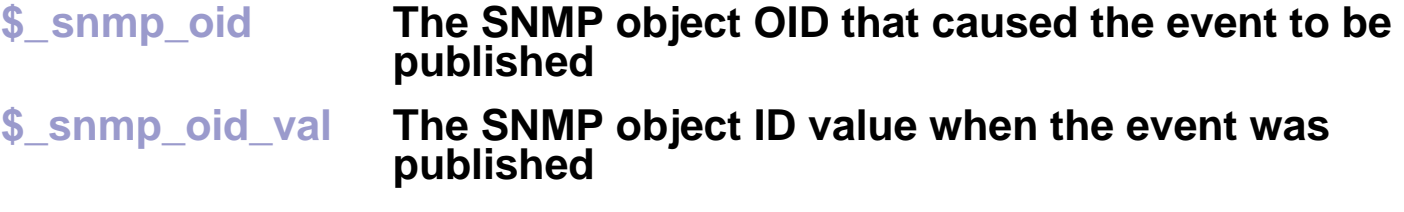

• **Environment variable available for Syslog events**

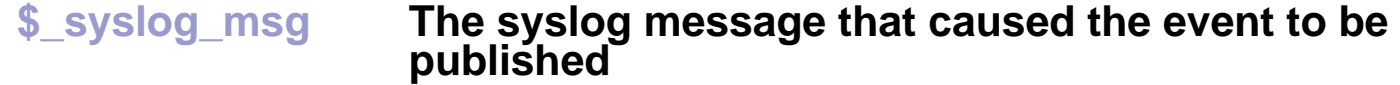

#### **EEM 1.0 – SNMP ED Example**

#### •**Example:**

**When the primary RP runs low on memory (ciscoMemoryPoolFree), an event is triggered at which a certain the threshold is reached**

**Then applet named memory-demo runs (2 actions)**

- **1. Syslog message to be written to the console (variables)**
- **2. Switch-over to the Secondary RP**

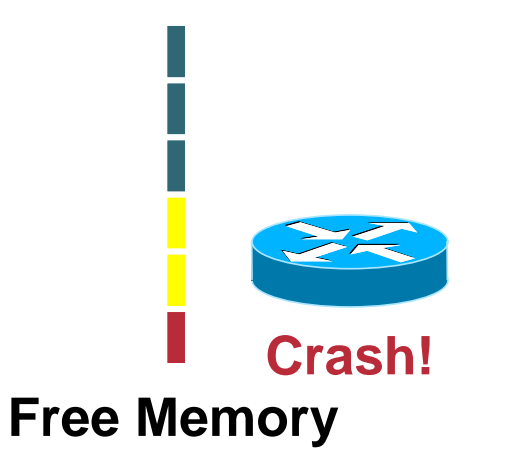

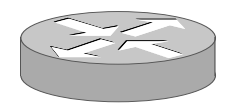
## **EEM 1.0 – SNMP ED Example (Cont.)**

**event manager applet memory-demo**

```
event snmp oid 1.3.6.1.4.1.9.9.48.1.1.1.6.1 get-
type exact entry-op lt entry-val 5120000 poll-interval 10
```
**action 1.0 syslog priority critical msg "Memory exhausted; current available memory is \$\_snmp\_oid\_val bytes"**

**action 2.0 force-switchover**

#### **The following syslog messages are created:**

**00:08:31: %HA\_EM-2-LOG: memory-demo: Memory exhausted; current available memory is 4484196 bytes 00:08:31: %HA\_EM-6-FMS\_SWITCH\_HARDWARE: fh\_io\_msg: Policy has requested <sup>a</sup> hardware switchover**

#### **… a switch-over is forced**

# **Embedded Event Manager (EEM) 2.x Architecture**

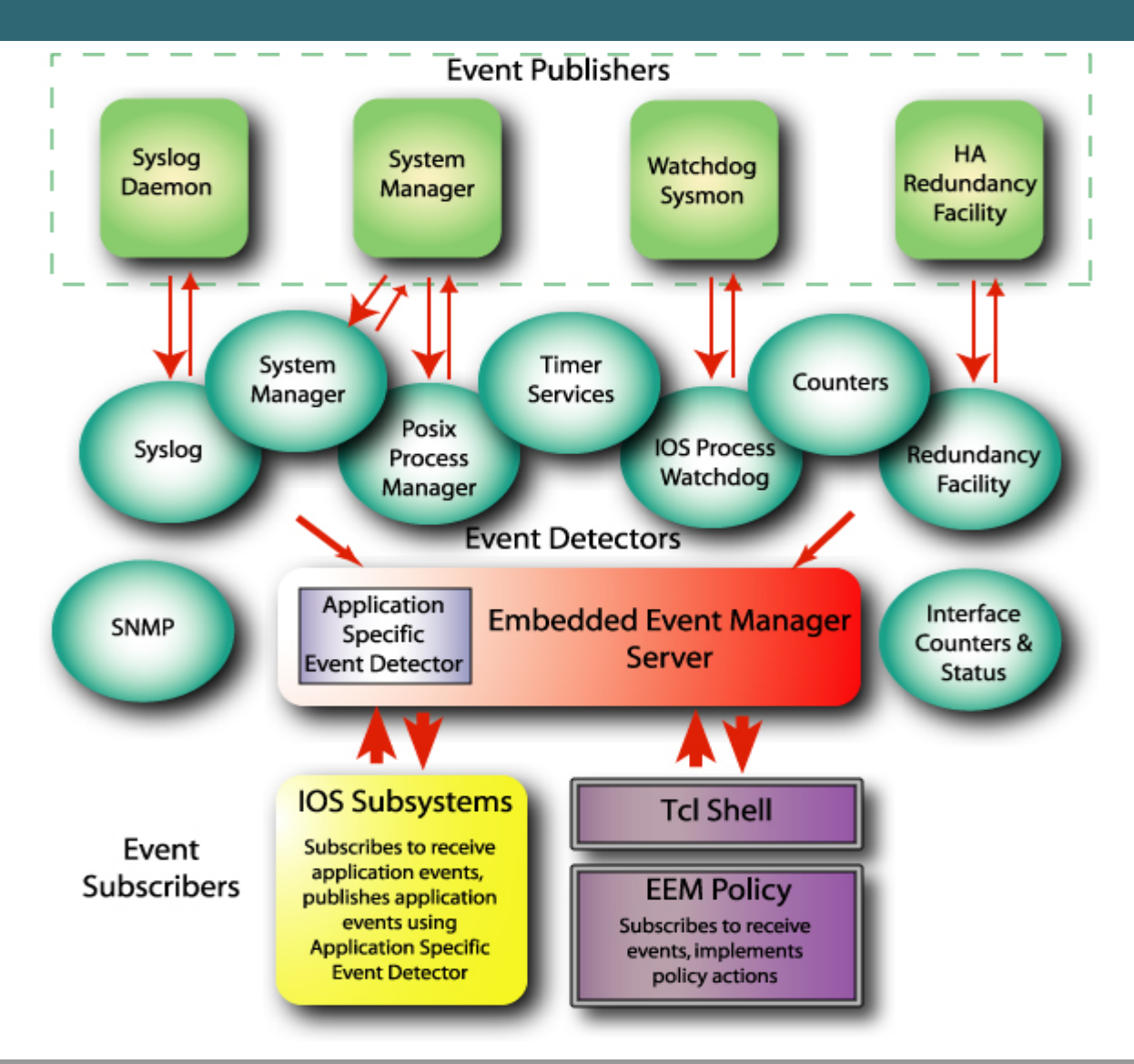

### **Embedded Event Manager (EEM) 2.0**

#### • **Introduced the following event detectors**

**Application-Specific—The Application-Specific ED allows any EEM policy to publish an event** 

**Counter—The Counter ED publishes an event when a named counter crosses a specified threshold** 

**Interface Counter —The Interface Counter ED publishes an event when a generic Cisco IOS Software interface counter for a specified interface crosses a defined threshold** 

**Timer—The Timer ED publishes events for the following four different types of timers; absolute-time-of-day, countdown, watchdog, and CRON** 

**Watchdog—The Cisco IOS Watchdog ED publishes an event when CPU or memory utilization for a Cisco IOS Software process crosses a threshold**

## **Embedded Event Manager 2.0 (Cont.)**

#### • **Added ability to**

**Publish an application-specific event**

**Modify of a named counter**

**Generate an SNMP trap** 

# **Embedded Event Manager (EEM) 2.1**

- **Added support for user written TCL-based policies**
- **Introduced the following event detectors:**

**CLI—The CLI ED screens Command-Line Interface (CLI) commands for a regular expression match** 

**None—The None ED publishes an event when the Cisco IOS Software event manager run CLI command executes an EEM policy** 

**OIR—The Online Insertion and Removal (OIR) ED publishes an event when a particular HW insertion or removal event occur** 

# **Embedded Event Manager 2.1 (Cont.)**

- **Introduced the following actions** 
	- **Executing a Cisco IOS Command-Line Interface (CLI) command**
	- **Requesting system information when an event occurs**
	- **Sending a short e-mail**
	- **Manually running an EEM policy**
- **Permits multiple concurrent policies to be run using the new event manager scheduler script command**

### **Embedded Event Manager (EEM) 2.1.5**

#### • **Introduced the following event detectors**

**GOLD —The Generic Online Diagnostic (GOLD) ED publishes an event when a GOLD failure event is detected**

**Process —The Process ED publishes an event when a Cisco IOS Software Modularity process starts or stops** 

**System Manager —The System Manager ED generates events for Cisco IOS Software Modularity process start, normal or abnormal stop, and restart events**

**The events generated by the system manager allows policies to change the default behavior of the process restart** 

# **Embedded Event Manager 2.1.5 (Cont.)**

• **Introduced the following event detectors (Cont.)** 

**Watchdog (Cisco IOS Software Modularity)—The Cisco IOS Software Modularity Watchdog System Monitor (WDSYSMON) ED detects infinite loops, deadlocks, and memory leaks in Cisco IOS Software Modularity processes**

• **Introduced the ability to display EEM reliability metric data for processes** 

### **Embedded Event Manager (EEM) 2.2**

#### • **Introduced the following ED´s:**

**Enhanced Object Tracking (EOT)—The EOT ED publishes an event when the tracked object changes**

**Resource —The Resource ED publishes an event when the Embedded Resource Manager (ERM) Introduced in Release 12.3(14)T, reports an event for the specified policy**

**RF —The Redundancy Framework ED publishes an event when one or more RF events occur during synchronization in a dual Route Processor (RP) system; The RF event detector can also detect an event when a dual RP system continuously switches from one RP to another RP (referred to as a ping-pong situation)**

## **Embedded Event Manager 2.2 (Cont.)**

• **Introduced the following actions Reading the state of a tracked object Setting the state of a tracked object**

# **Cisco IOS Watchdog ED Example (EEM v2.1)**

• **Monitor the IP SNMP process every 10 seconds: if CPU exceeds 50%, publish an application-specific event on the well-known user subsystem, and send an SNMP trap**

```
event manager applet IPSNMPWD 
   event ioswdsysmon sub1 cpu-proc taskname "SNMP ENGINE" op ge val 
   50 period 10
   action 1.0 publish-event sub-system 798 type 1 arg1 "IP SNMP" 
   arg2 "50"
   action 2.0 snmp-trap intdata1 50 strdata "IP SNMP Process above 
   50% within 10 seconds"
```

```
snmp-server enable traps event-manager
```
### **EEM Policies and TCL**

- **EEM policies can be written in TCL**
- **TCL can do everything that applets can do, and more!**
- **TCL permits global variables—called environment variables to be defined for use within an EEM policy**

**User-defined** 

**Cisco-defined for a specific sample policy** 

**Cisco system-defined**

• **Cisco provides built-in TCL namespaces and libraries to facilitate in creating EEM policies**

# **EEM Policies and TCL (Cont.)**

- **Policies should be arranged in the following format**
	- **Event register keyword \*REQUIRED**
	- **Environment "must defines"**
	- **Namespace import**
	- **Entry status**
	- **Body \*REQUIRED**
	- **Exit status**

# **EEM Policies and TCL (Cont.)**

# **Enabling Policies**

**Router#mkdir disk0:/policies Router#copy tftp://10.10.10.10/syslog\_policy.tcl disk0:/policies/syslog\_policy.tcl**

**event manager directory user policy disk0:/policies event manager policy syslog\_policy.tcl type user**

#### • **Three system policies come with Cisco IOS Software**

**sl\_intf\_down.tcl—run CLI and send email on reception of a configurable syslog message**

**tm\_cli\_cmd.tcl—run CLI and send email at a certain time**

**tm\_crash\_reporter.tcl—triggers 5 sec after bootup and sends crashinfo, if relevant, to the specified URL**

#### • **Can be enabled using the following commands**

```
event manager policy sl_intf_down.tcl
event manager policy tm_cli_cmd.tcl
event manager policy tm_crash_reporter.tcl
```
### **EEM Environment Variables**

- **Variables that are referenced within policies that can be set in the config**
- **Can be used to customize policies**
- **Example:**

```
Router#config t
Router(config)#event manager environment email server
email.cisco.comRouter(config)#event manager environment _email_from 
soandso@somecompany.com
```
**Note: environment variable names that start with the underscore character are reserved for Cisco use only**

# **EEM Namespaces**

#### **::cisco::lib Namespace**

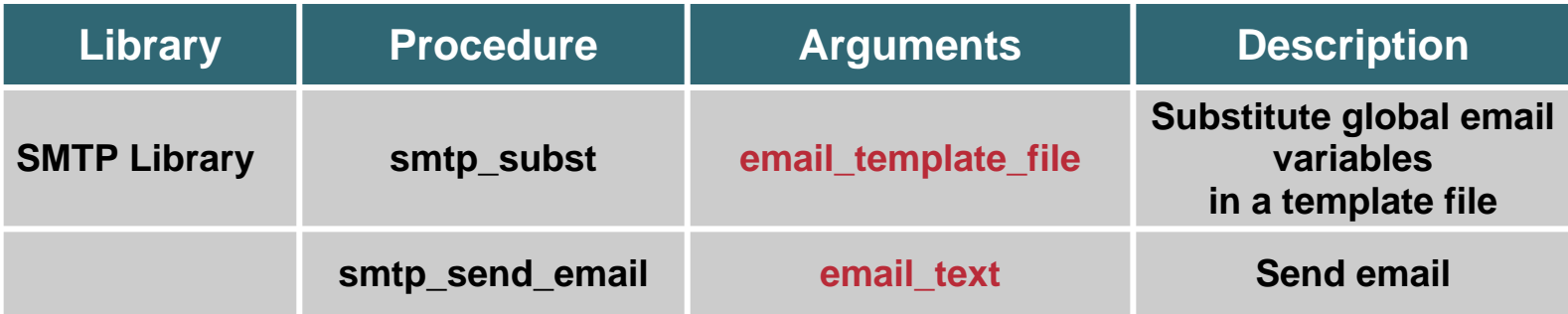

### **Required Variables for Email Templates**

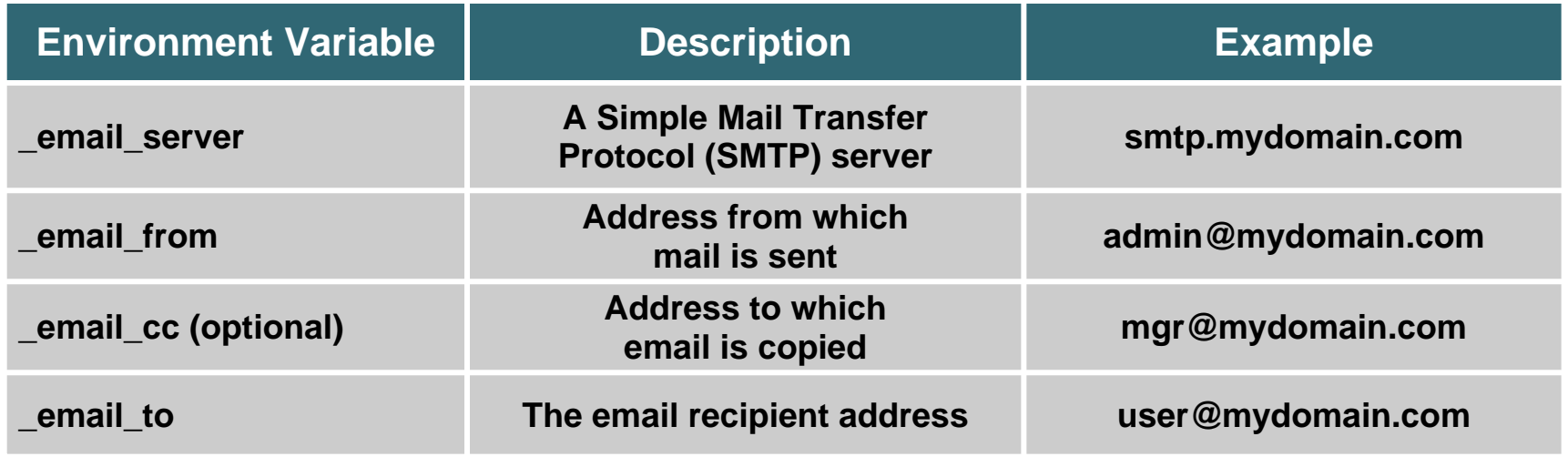

# **EEM Namespaces (Cont.)**

### **::cisco::eem Namespace Common Procedures**

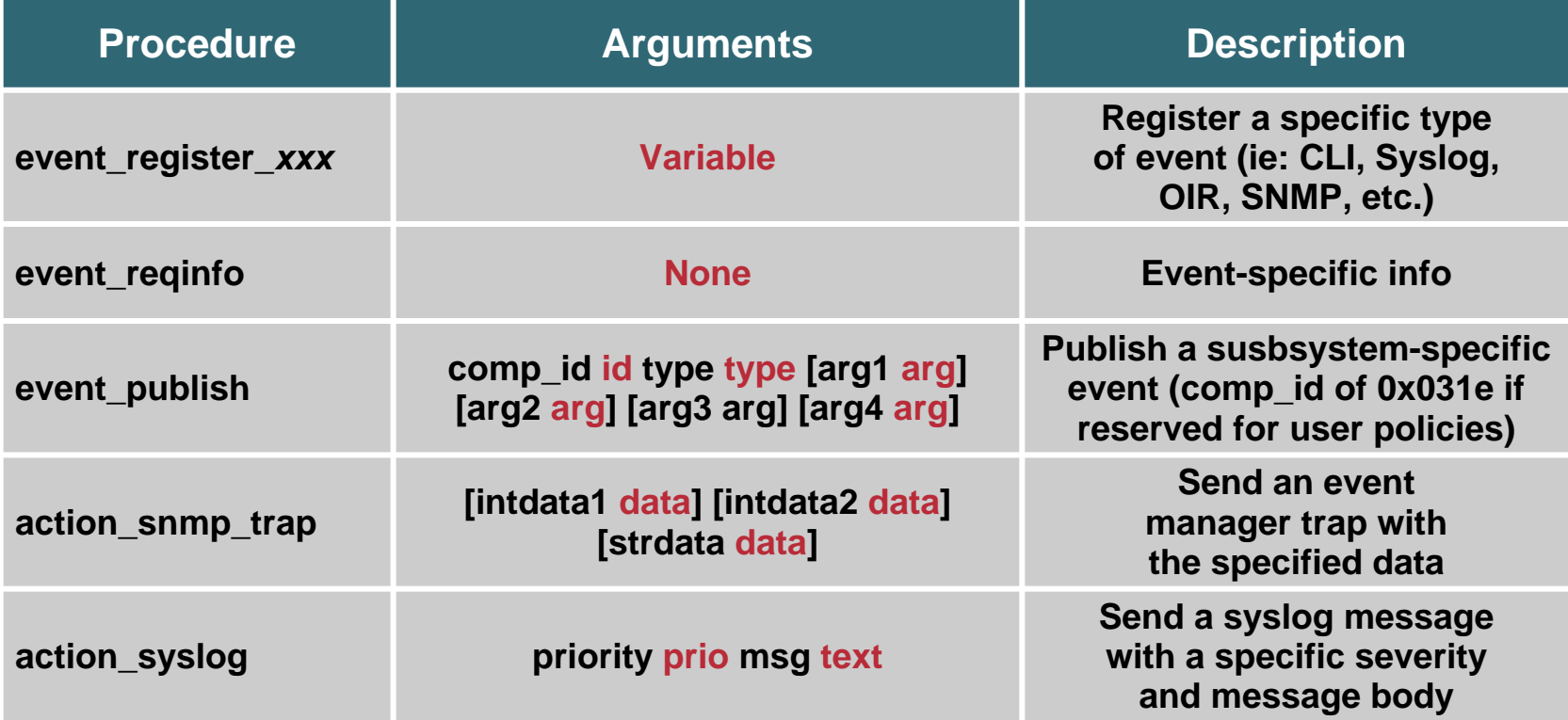

#### • **Many more procedures are available**

**http://www.cisco.com/en/US/products/sw/iosswrel/ps5207/products\_featur e\_guide09186a008041231a.html**

## **User Policy Example: Syslog Policy**

```
::cisco::eem::event_register_syslog pattern ".*UPDOWN.*Serial0/0.* changed state to down"
# We don't require any global variables to be set.
namespace import ::cisco::eem::*
namespace import ::cisco::lib::*
array set arr_einfo [event_reqinfo]
if { $_cerrno != 0 } {
    set result [format "component=%s; subsys err=%s; posix err=%s;\n%s" \
        $_cerr_sub_num $_cerr_sub_err $_cerr_posix_err $_cerr_str]
    error $result
}
global slg_msg
set slg_msg $arr_einfo(msg)
set newmsg [format "Primary uplink has gone down: %s" $slg_msg]
action_syslog priority emerg msg $newmsg
if { $_cerrno != 0 } {
    set result [format "component=%s; subsys err=%s; posix err=%s;\n%s" \
        $_cerr_sub_num $_cerr_sub_err $_cerr_posix_err $_cerr_str]
    error $result
}
                                                                    Register a syslog
                                                                    event to watch our primary uplink
                                        Get event-specific
                                           informationSend our high
                                                                        priority syslog
                                                                           message
```
# **Embedded Event Manager (EEM) Debugging and Show Commands**

#### • **Debug commands**

**debug event manager tcl cli\_lib debug event manager tcl commands debug event manager tcl smtp\_library**

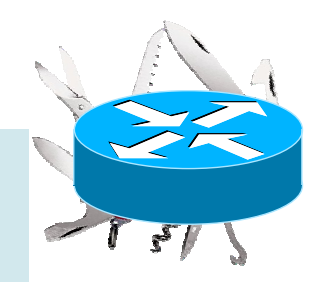

**Note: EEM delivers debug to syslog at the "debugging level"**

#### • **Show commands**

**show event manager policy available show event manager directory user policy**

- **User policies are run in Safe-Tcl which restricts certain commands**
- **USER POLICIES MUST BEGIN WITH AN event\_register\_xxx LINE!**

# **Embedded Event Manager (EEM) Version Comparison**

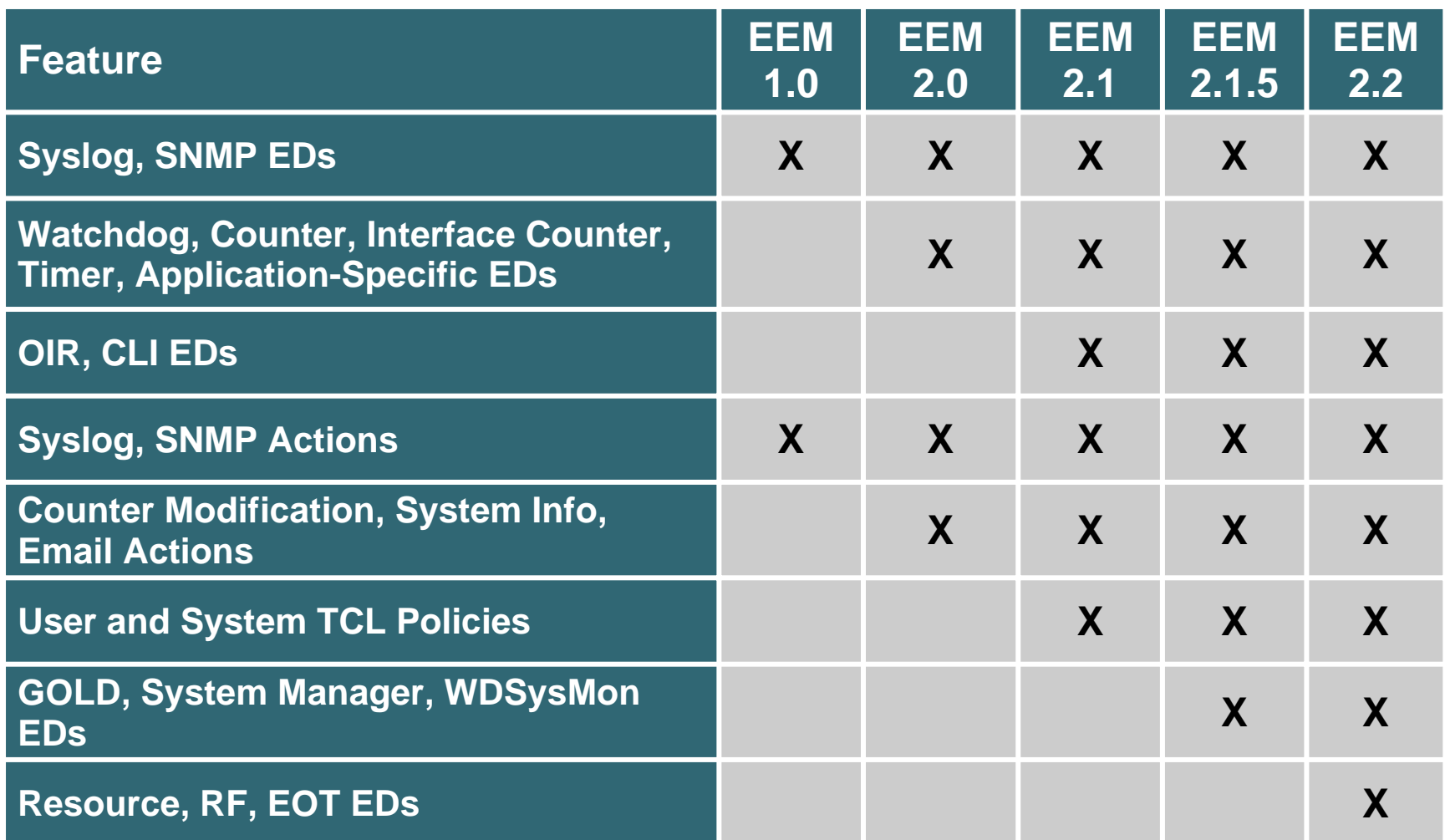

### **EEM Built-in Actions**

#### • **An Embedded Event Manager Policy can:**

**Execute an IOS CLI command and receive the result**

**Send a CNS event**

**Increment or decrement an EEM counter**

**Force a switchover to the standby in a redundant configuration**

**Request system information**

**Send an e-mail**

## **EEM Built-in Actions (Cont.)**

• **An Embedded Event Manager Policy can (cont.) :**

**Cause another EEM policy to be executed Publish an application specific EEM event Reload the boxSend an SNMP trap with custom data Log a message to Syslog**

# **Embedded Event Manager (EEM) Additional References**

### • **Embedded Event Manager 1.0 guide:**

**http://www.cisco.com/en/US/products/sw/iosswrel/ps5207/ products\_white\_paper09186a00801d2d26.shtml**

#### • **Embedded Event Manager 2.0 guide:**

**http://www.cisco.com/en/US/products/sw/iosswrel/ps1838/ products\_feature\_guide09186a008025951e.html**

#### • **Embedded Event Manager 2.1 guide:**

**http://www.cisco.com/en/US/products/sw/iosswrel/ps5207/ products\_feature\_guide09186a00803cde2b.html**

# **Embedded Event Manager (EEM) Additional References (Cont.)**

#### • **Embedded Event Manager 2.2 guide:**

**http://www.cisco.com/en/US/products/ps6441/products\_fea ture\_guide09186a00804aae8c.html**

#### • **Writing Embedded Event Manager policies:**

**http://www.cisco.com/en/US/products/sw/iosswrel/ps5207/ products\_feature\_guide09186a008041231a.html**

### **Embedded Syslog Manager**

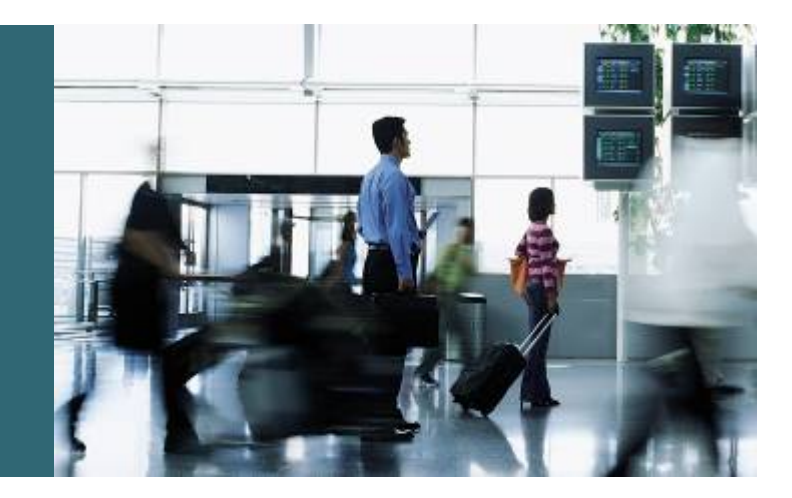

# **Embedded Syslog Manager (ESM) Introduction**

- **Customizable framework for correlating, augmenting, filtering, routing Cisco IOS Software logger output**
- **Does not replace UDP logger (Syslog classic), but operates in parallel**

# **Classic Syslog Implementation**

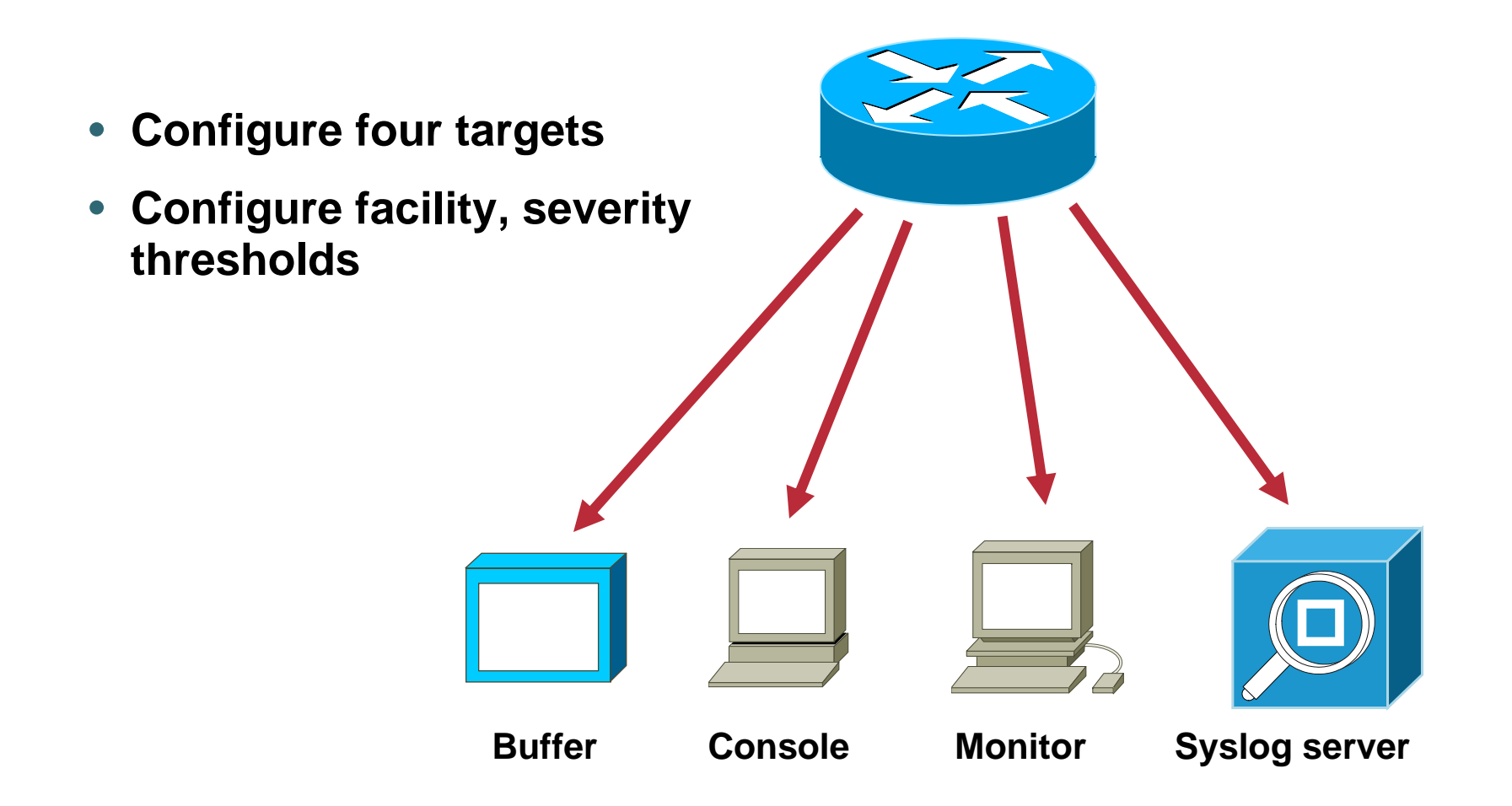

# **Embedded Syslog Manager (ESM) Why ESM?**

- **On-box intelligence for local event correlation**
- **Severity escalation**
- **Syslog message routing/distribution**
- **Alternate reliable transport/persistence**
- **Custom message formats/tagging**

# **Embedded Syslog Manager (ESM) Design**

• **Post-process syslog messages with selected ESM filters (proactive rules-based analysis)** • **User definable scripting (TCL)** • **Available in images with TCL 8.3.4, in Releases 12.3(2)T, 12.2(25)S**

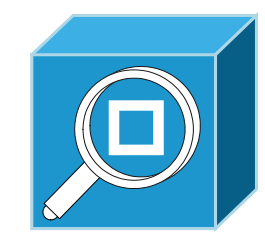

**ESM**

**Filters**

**Buffer**

**Console tty Syslog server**

# **Embedded Syslog Manager (ESM) Design (Cont.)**

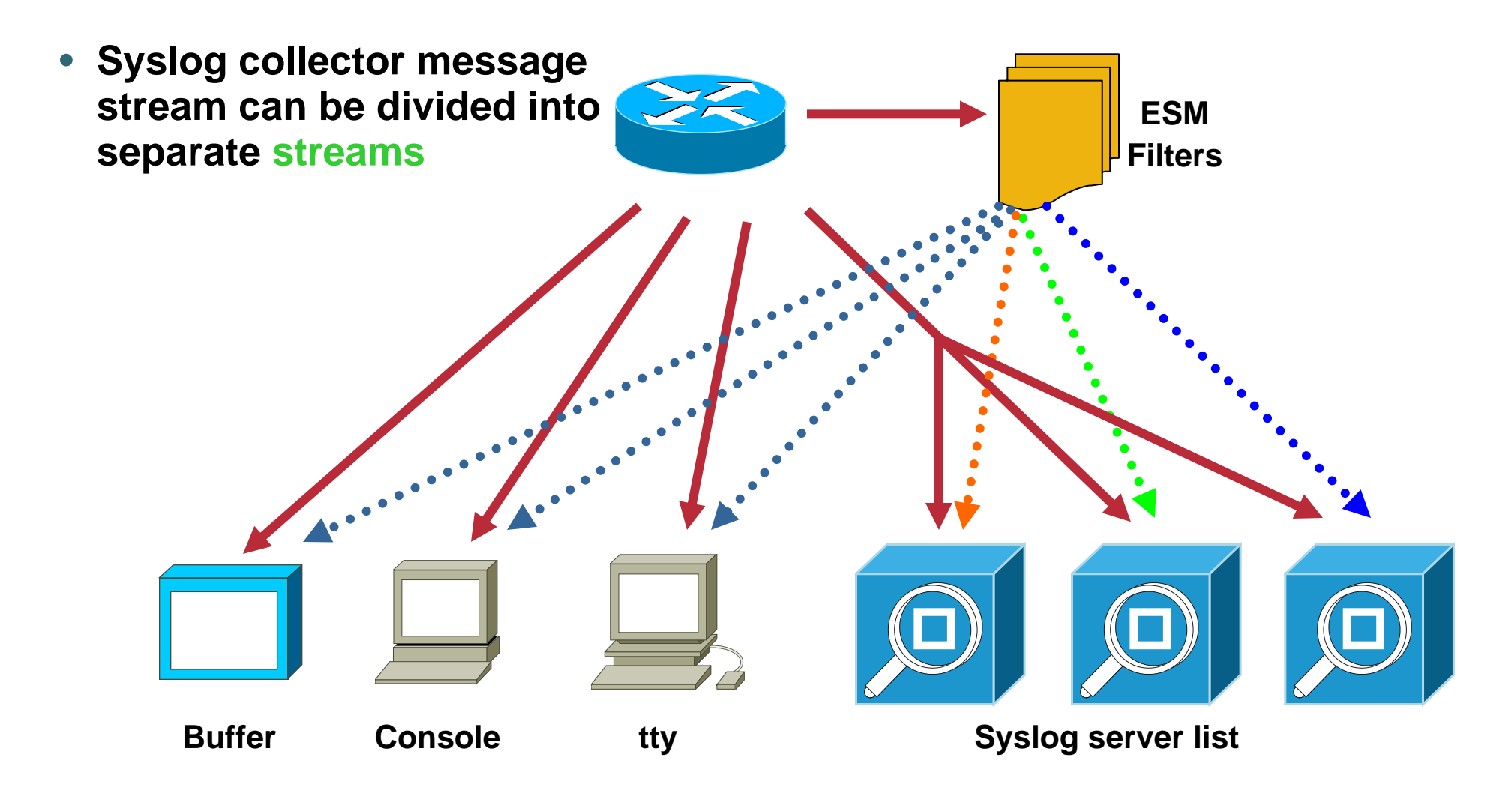

### **ESM Filters**

- **TCL Scripts – located locally or remotely**
- **Pre-compiled or plain text**
- **Processed serially**
- **Configured, (re)ordered, and (re)loaded via CLI**
- **Arguments passed via CLI or filters may be edited directly**

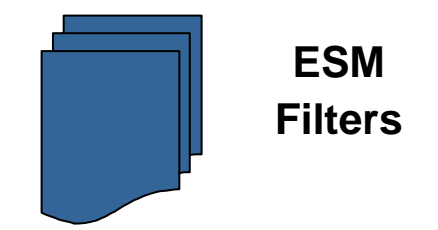

# **ESM Filters (Cont.)**

- **Filters are passed all syslog message data elements as TCL global variables, including the original formatted message**
- **Filters operate on message and return desired message**
- **Filters can optionally change the "stream" variable to route the message to specific syslog servers**
- **Filters can optionally change the "severity" variable**
- **Filters can send messages directly to the output queue or down the filter chain**
- **ESM Filters can query status via CLI interface**

# **Embedded Syslog Manager (ESM) Configuration**

**Router(config)#logging filter <URL> [position] [args args]**

#### • **Where:**

**<URL> is a IOS path to an ESM filter TCL script [position] is an optional order number (if multiple filters are defined) [args] are optional command line arguments to pass to the filter script**

**Router(config)#logging [console|monitor|buffer] filtered Router(config)#logging host <ip\_address> filtered [stream\_id]**

**[stream\_id] can be set in the filter script to route certain events to certain destinations**

# **Embedded Syslog Manager (ESM) Example**

- **Severity escalation: messages that Cisco deemed low priority may be very important to some users**
- **Example: escalate syslog messages that contain the word 'CONFIG\_I' to severity level of four (they are by default level five)**

```
Router(config)# logging filter flash:/ABCTCL/escalate.tcl CONFIG_I 4
Router(config)# logging console filtered
Router#
*Nov 18 13:44:26.410: %SYS-4-CONFIG_I: Configured from console by 
consoleRouter#
```
# **Embedded Syslog Manager (ESM) Example (Cont.)**

```
# Embedded Syslog Manager, Severity Escalation Module 
  # ===================================================================
# Usage: Set CLI Args to "mnemonic new_severity"
# Namespace: global
# Check for null message
if { [string length $::orig_msg] == 0} {
   return ""}
if { [info exists ::cli_args] } {
    set args [split $::cli_args]
    if \{ [ string compare -nocase [lindex $args 0] $::mne \sin \sin ] == 0 \} \{set ::severity [lindex $args 1]
         set sev_index [ string first [lindex $args 0] $::orig_msg ] 
         if { $sev_index >= 2 } {
            incr sev_index -2
            return [string replace $::orig_msg $sev_index $sev_index \
                [lindex $args 1]]
         }
    }
}
return $::orig_msg
                                                       First escalate the internal severity
                                            Finally, modify the original message
                                                 to reflect the new severity
```
# **Embedded Syslog Manager (ESM) Other Examples**

• **Message routing: categorize messages using criteria other than facility or severity** 

**Example: send all spanning tree messages to a separate syslog server**

• **SMTP-based email alerts: capability for notifications using TCP to external servers, such as TCP-based syslog collectors or Simple Mail Transfer Protocol (SMTP) servers**

**Example: "configuration changes" sent to administrators via an email message**

• **Your example… the possibilities are endless!**
# **Embedded Syslog Manager (ESM) Show Commands**

#### **Q: How do I tell if my image contains ESM?**

#### **A: From the CLI, type "show log". The output will contain the status of the filter modules:**

```
Router# show log
Syslog logging: enabled (10 messages dropped, 1 messages rate-limited,
                0 flushes, 0 overruns, xml disabled, filtering 
disabled)
    Console logging: level debugging, 12 messages logged, xml 
disabled,
                     filtering disabled 
    Monitor logging: level debugging, 0 messages logged, xml disabled,
                     filtering disabled
    Buffer logging: level debugging, 12 messages logged, xml disabled,
                    filtering disabled
    Logging Exception size (8192 bytes)
    Count and timestamp logging messages: disabled
No active filter modules.
```
## **Embedded Syslog Manager (ESM) Show Commands (Cont.)**

```
Router#show log
Syslog logging: enabled (10 messages dropped, 1 messages rate-
limited,
                0 flushes, 0 overruns, xml disabled, filtering 
enabled)
    Console logging: level debugging, 48 messages logged, xml 
disabled,
                     filtering enabled
   Monitor logging: level debugging, 0 messages logged, xml 
disabled,
                     filtering disabled
    Buffer logging: level debugging, 67 messages logged, xml 
disabled,
                    filtering disabled
    Logging Exception size (8192 bytes)
    Count and timestamp logging messages: disabled
Filter modules:flash:/ABCTCL/escalate.tcl args CONFIG_I 4
    flash:escalate.tcl - INVALID args CONFIG_I 4 - INVALID
```
# **Embedded Syslog Manager (ESM) Caveats**

- **No way to debug ESM filter scripts as they run**
- **ESM filters cannot be applied to SNMP history logs (ie: filters will not be applied to messages logged from logging history or snmp-server enable traps syslog)**
- •**All filters must be written in TCL**
- **Additional Reference:**

**http://www.cisco.com/en/US/products/sw/iosswrel/ps5207/produc ts\_feature\_guide09186a00801a8516.html**

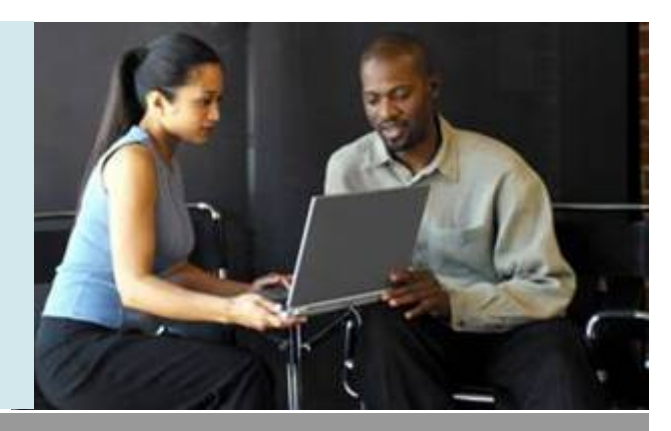

### **Embedded Resource Manager**

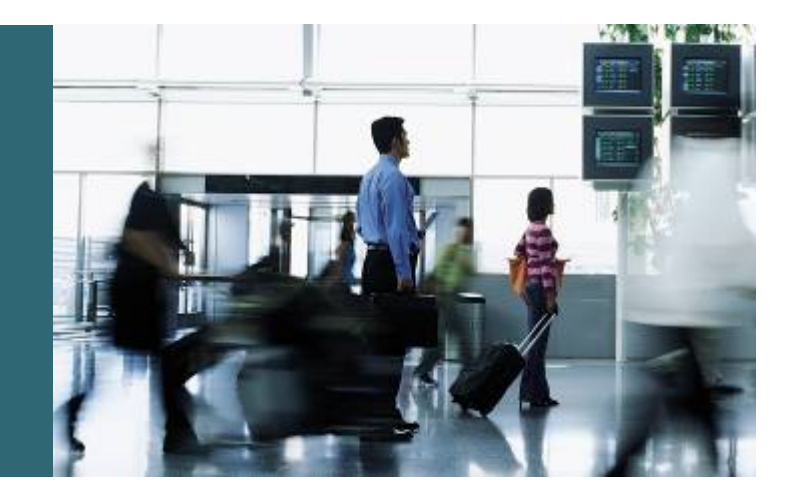

## **Embedded Resource Manager (ERM)**

- **Monitors system resource usage to better understand scalability needs by allowing you to configure threshold values for resources such as CPU, buffer, and memory**
- **The ERM framework provides a mechanism to send notifications whenever the specified threshold values are violated by any resource user**

**Helps in reducing the CPU, buffer, and memory utilization issues**

## **Embedded Resource Manager (Cont.)**

- **Introduced in Release 12.3(14)T**
- **Embedded Resource Manager guide:**

**http://www.cisco.com/en/US/products/sw/iosswrel/ps5207/ products\_feature\_guide09186a00803790a7.html**

## **ERM Concepts**

• **Resource User (RU)**

**Entity or application that consumes one or more resources ie: BGP process**

• **Resource Owner (RO)**

**Entity that allocates its resources to a RU**

**ie: CPU, memory, buffer**

## **ERM Concepts (Cont.)**

#### • **Notifications sent and actions taken**

**RU registers with RO for threshold notifications**

**RU is expected to change utilization of resource upon notification**

**ie: if a process's use of CPU exceeds a threshold, that process is expected to take action to limit use of the CPU**

## **ERM Architecture**

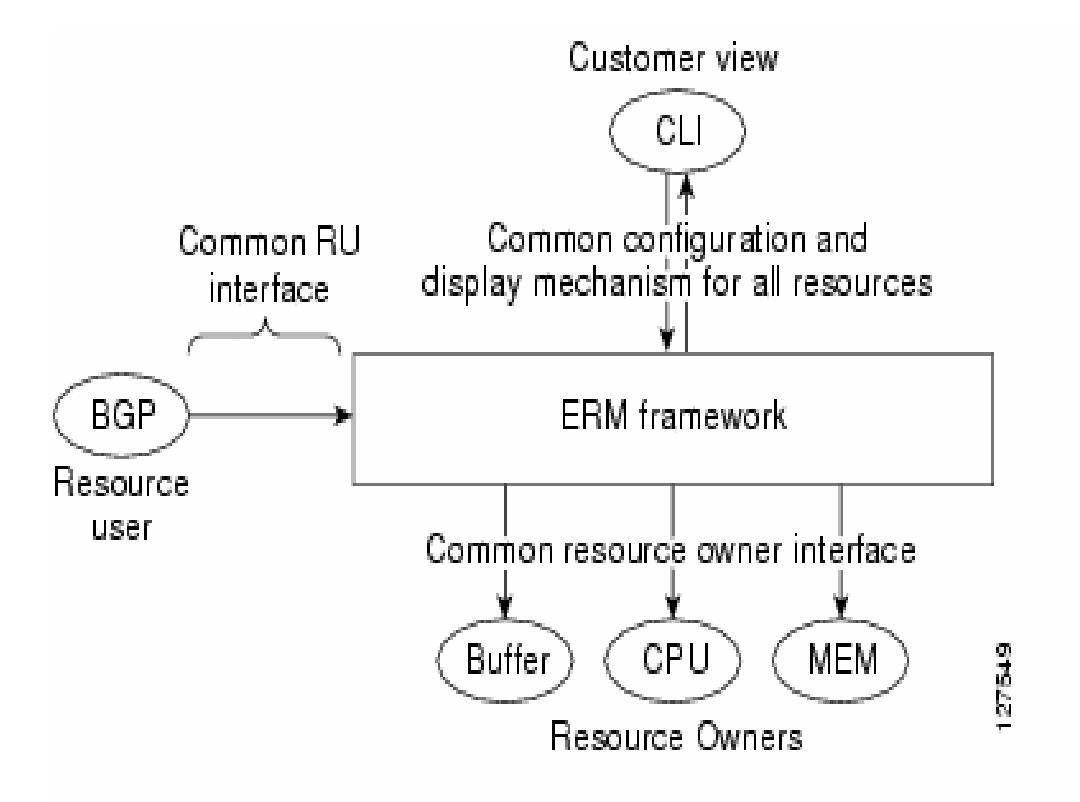

## **Types of Thresholds**

#### • **System Global**

**All RU's are notified when total resource utilization crosses a specified threshold value**

• **User Local**

**A specific RU is notified when the resource utilization of that RU crosses a specified threshold value**

#### • **Per User Global**

**A specific RU is notified when total resource utilization crosses a specified threshold value**

### **Configuring Buffer Thresholds**

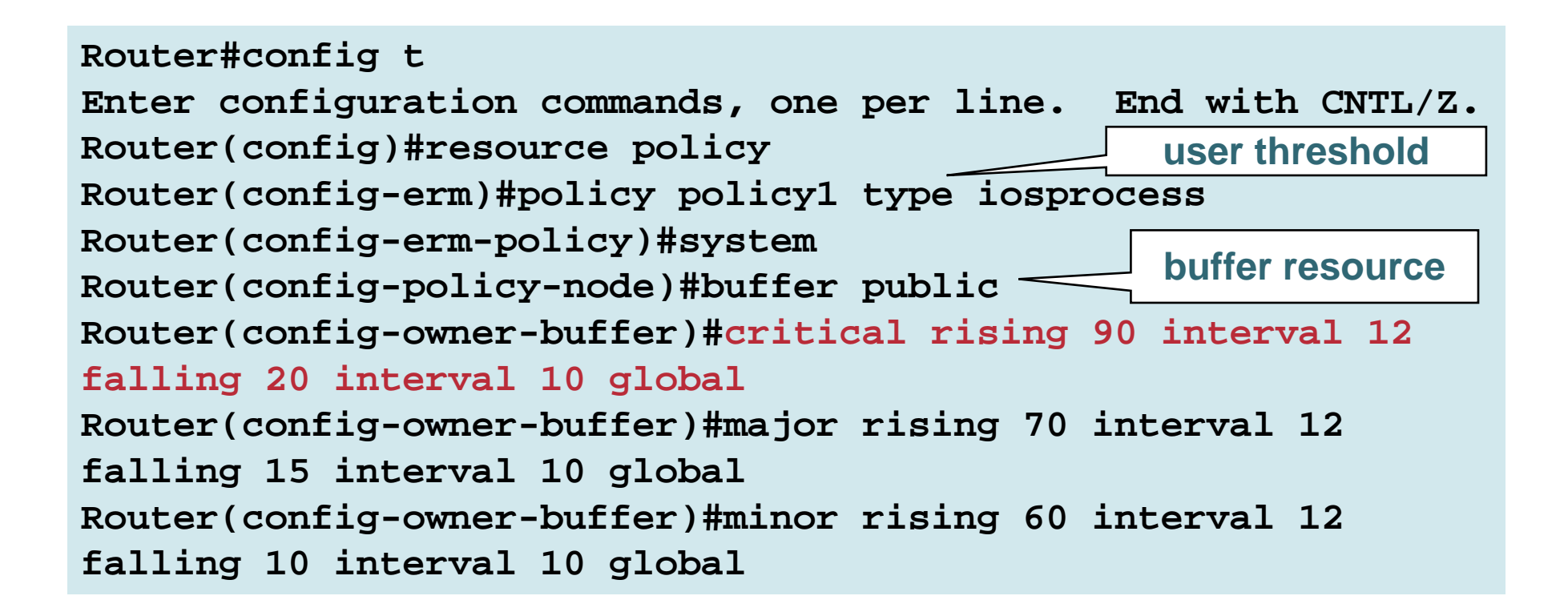

•**If TOTAL buffer usage count rises above 90% at an interval of 12s, a critical Up notification is sent to the iosprocess RU** •**IF TOTAL buffer usage falls below 20% at an interval of 10s, a critical Down notification is sent to the iosprocess RU**

### **Useful Debug**

**Router#debug resource policy notification**

#### **When a threshold is violated:**

**\*Mar 3 09:50:44.081: Owner: 'memory' initiated a notification:\*Mar 3 09:50:44.081: %SYS-4-RESMEMEXCEED: Resource user usrr1 has exceeded the Major memory threshold Pool: Processor Used: 42932864 Threshold :42932860\*Mar 3 09:50:46.081: Notification from Owner: 'memory' is dispatched for User: 'usrr1' (ID: 0x10000B9) \*Mar 3 09:50:46.081: %SYS-4-RESMEMEXCEED: Resource user usrr1 has exceeded the Major memory threshold Pool: Processor Used: 42932864 Threshold :42932860**

### **Command Scheduler**

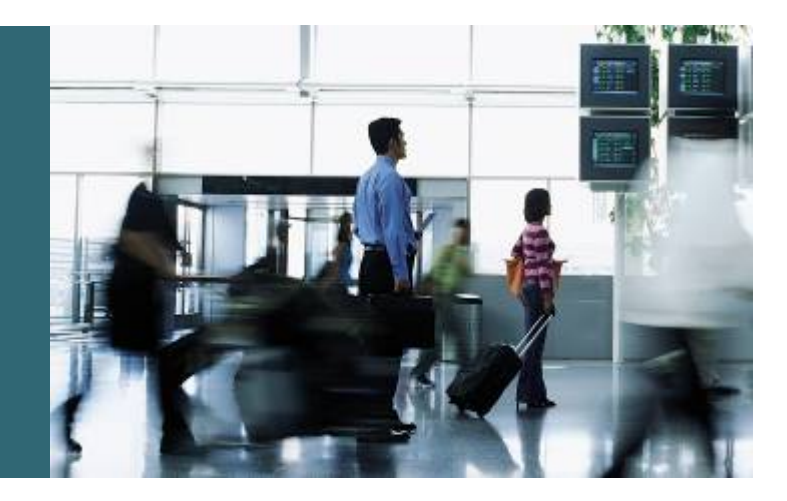

# **Command Scheduler (Kron) Overview**

- **Allows EXEC commands to run periodically or at a specified time**
- **First introduced in Release 12.3(1)**
- **Runs commands in a fully-automated mode**
- **Interactive commands (ie: reload) are NOT supported**
- **Kron command scheduler guide:**

**http://www.cisco.com/en/US/products/sw/iosswrel/ps5187/ products\_feature\_guide09186a00801b0695.html**

# **Kron Command Scheduler Configuration Example**

• **Configure a Kron policy to write the output of show interface to a TFTP server**

**kron policy-list writeshowint cli show interface | redirect tftp://10.1.1.1/router.showint**

**kron occurrence showint-occur at 21:40 recurring policy-list writeshowint**

**Note: a single occurrence can have multiple Policy-Lists**

## **Kron Command Scheduler Debugging and Show Commands**

#### • **Debug commands**

**debug kron all —show all kron debugging**

**debug kron exec-cli —debug CLI processing**

**debug kron info —show warnings and progress info**

**debug kron major —show all major Kron failures**

#### • **Show commands**

**show kron schedule**

# **Kron Command Scheduler Debugging and Show Commands (Cont.)**

#### **Sample Debug Output**

```
Apr 12 01:54:07.479: Major 1, Minor 0
Apr 12 01:54:07.479: Timer Event showint-occur
Apr 12 01:54:07.479: Call parse_cmd 'show interface | 
redirect tftp://10.1.1.1/router.showint'
Apr 12 01:54:07.559: Kron CLI return 0
**CLI 'show interface | redirect 
tftp://10.1.1.1/router.showint': 
!'Apr 12 01:54:07.559: Major 4, Minor 7
Apr 12 01:54:07.559: Respond to end of CLI Process
```
#### **Sample Show Command Output**

```
Router#show kron schedule
Kron Occurrence Scheduleshowint-occur inactive, will run again in 0 days 23:39:10 at 
21:40 on
```
**Note: One-Shot Policies will be removed from the config and the show Kron Schedule output after they run**

# **Kron Command Scheduler Caveats**

- **Interactive commands are not supported, and will fail at execution time**
- **NTP must be configured or the router clock must be authoritative**
- **Kron and TCL can run together since Release 12.4(4)T**

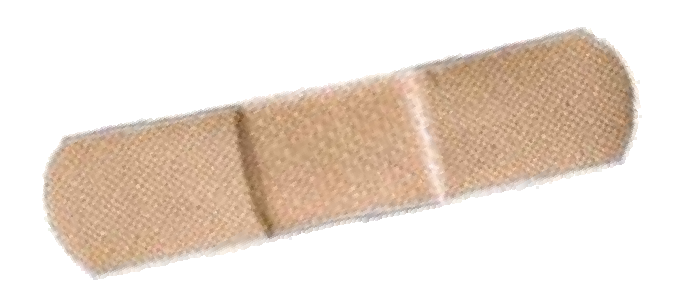

### **Configuration Replace and Rollback**

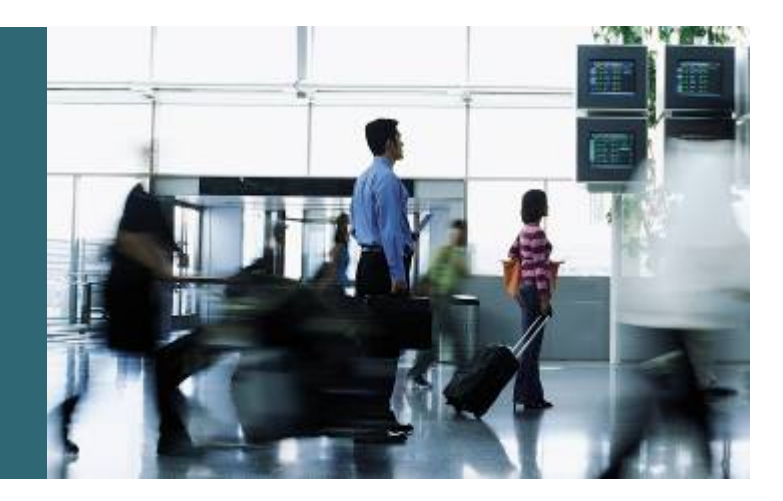

# **Configuration Replace and Rollback Overview**

- **Provides ability to replace current running config with a saved complete config**
- **Config rollback provides a way of replacing the current running config with any configuration file**
- **Hooks exist for comparing configs, and viewing context-sensitive diffs**

# **Configuration Replace and Rollback Overview (Cont.)**

- **Questionable configuration changes can be evaluated and automatically backed out**
- **Rollbacks are done efficiently and safely by only reapplying commands that have changed**
- **Reference:**

**http://www.cisco.com/en/US/products/sw/iosswrel/ps5207/ products\_feature\_guide09186a0080356ea5.html**

# **Configuration Replace and Rollback Availability**

- **Config replace and rollback was first introduced in Release 12.3(7)T**
- **The features were later integrated into Release 12.2(25)S**
- **Configuration locking support was integrated into Releases 12.3(14)T and 12.2(25)S**

# **Configuration Archive Configuration**

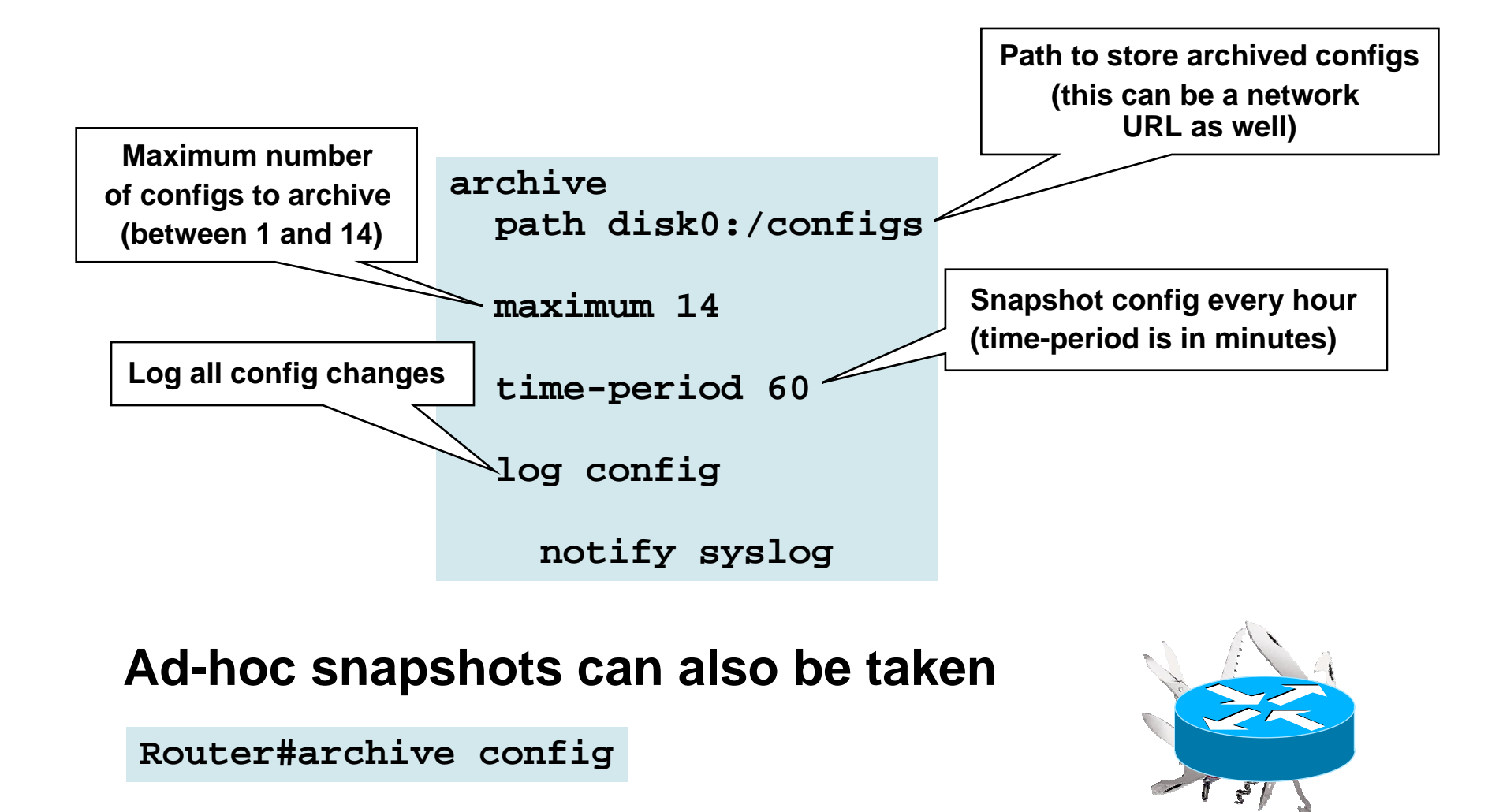

### **Configuration Archive**

#### **Viewing Archived Configurations**

```
Router#show archive
There are currently 3 archive configurations saved.
The next archive file will be named disk0:config-archive-3
Archive # Name
   0 1 disk0:config-archive-1 
   2 disk0:config-archive-2 <- Most Recent
   3 4 5 
   6 7 8 9 10 11 12 13 14
```
#### **Configuration Rollback**

**Router#config t Enter configuration commands, one per line. End with CNTL/Z. Router(config)#snmp-server community public ro Router(config)#snmp-server community private rw Router(config)#end Router#config replace disk0:config-archive-1 This will apply all necessary additions and deletions to replace the current running configuration with the contents of the specified configuration file, which is assumed to be a complete configuration, not a partial configuration. Enter Y if you are sure you want to proceed. ? [no]: yes Total number of passes: 0 Rollback Done**

# **Configuration Rollback Configuration Locking**

- **Starting in Release 12.3(14)T and 12.2(25)S the running config is locked during a rollback**
- **No other changes can be made to the running configuration during this time**
- **Router#show config lock** • **Use the no-lock argument to config replace to override this behavior**

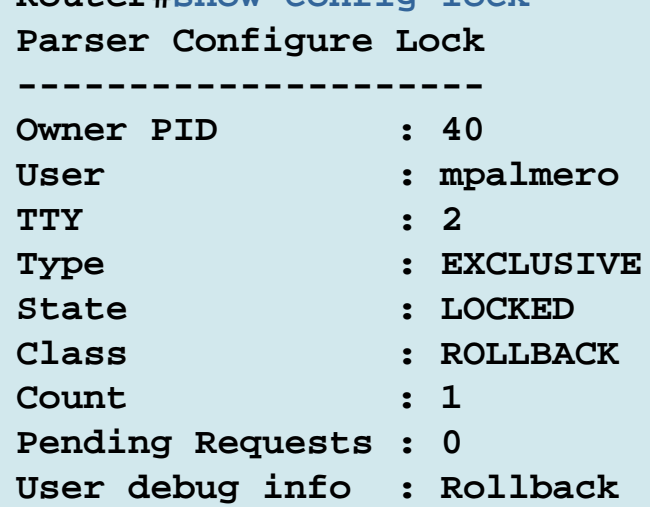

# **Configuration Replace and Rollback Show and Debug Commands**

#### • **Viewing configurations in the archive**

**show archive**

#### • **Debugging config archive operations**

**debug archive versioning — debug all config archive operations**

**debug archive config timestamp — show times and config sizes at all steps of a rollback**

#### • **Clearing configuration locks**

**clear configuration lock**

# **Configuration Replace and Rollback Debug Output**

### **Sample Debugging Output**

#### • **Archive path pointing to misconfigured TFTP server**

**Router#archive config TFTP: error code 1 received - 18025**

```
Apr 23 21:26:16.114: backup_running_config
Apr 23 21:26:16.114: Current = 1
Apr 23 21:26:16.114: Writing backup file tftp://10.10.10.10/router-config-1
Apr 23 21:26:18.434: backup failed
```
#### • **Archive path pointing to a correctly configured TFTP server**

```
Router#archive config
!!!!Router#
Apr 23 21:37:54.811: backup_running_config
Apr 23 21:37:54.811: Current = 1
Apr 23 21:37:54.811: Writing backup file tftp://10.10.10.10/router-config-1
Apr 23 21:37:56.059: backup worked
```
# **Configuration Replace and Rollback Caveats**

- **Free memory must be large enough to hold the current running configuration as well as the replacement configuration**
- **Physical interface statements cannot be removed from a running configuration**
- **Certain Cisco IOS Software configuration commands cannot be fully removed unless the router is reloaded**
- **Archiving configurations via TFTP is a security risk; opt for FTP or RCP instead**

### **Contextual Configuration Diff Utility**

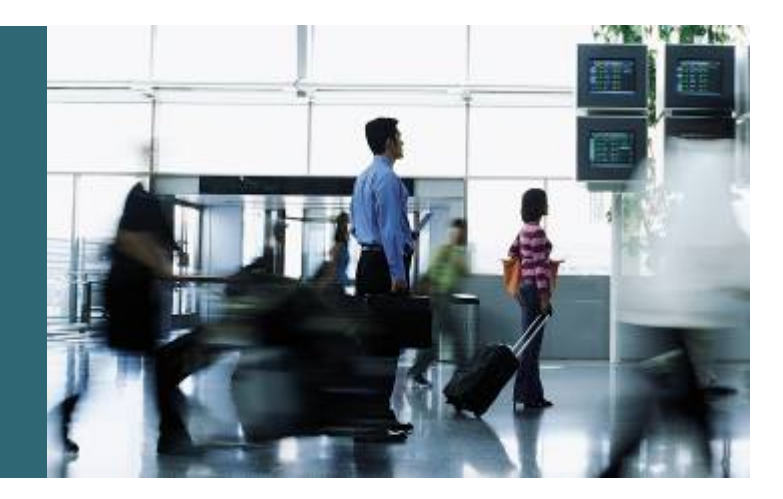

## **Contextual Configuration Diff Utility**

- **View line-by-line comparison of two configuration revisions**
- **Compare order-sensitive data such as ACLs**
- **Output lists configuration lines that have been added, removed, or modified**
- **First introduced in Release 12.3(4)T and integrated into Release 12.2(25)S**
- **Reference:**

**http://www.cisco.com/en/US/products/sw/iosswrel/ps5207/product s\_feature\_guide09186a00801d1dc2.html**

# **Contextual Configuration Diffs Example — Startup vs. Running Config**

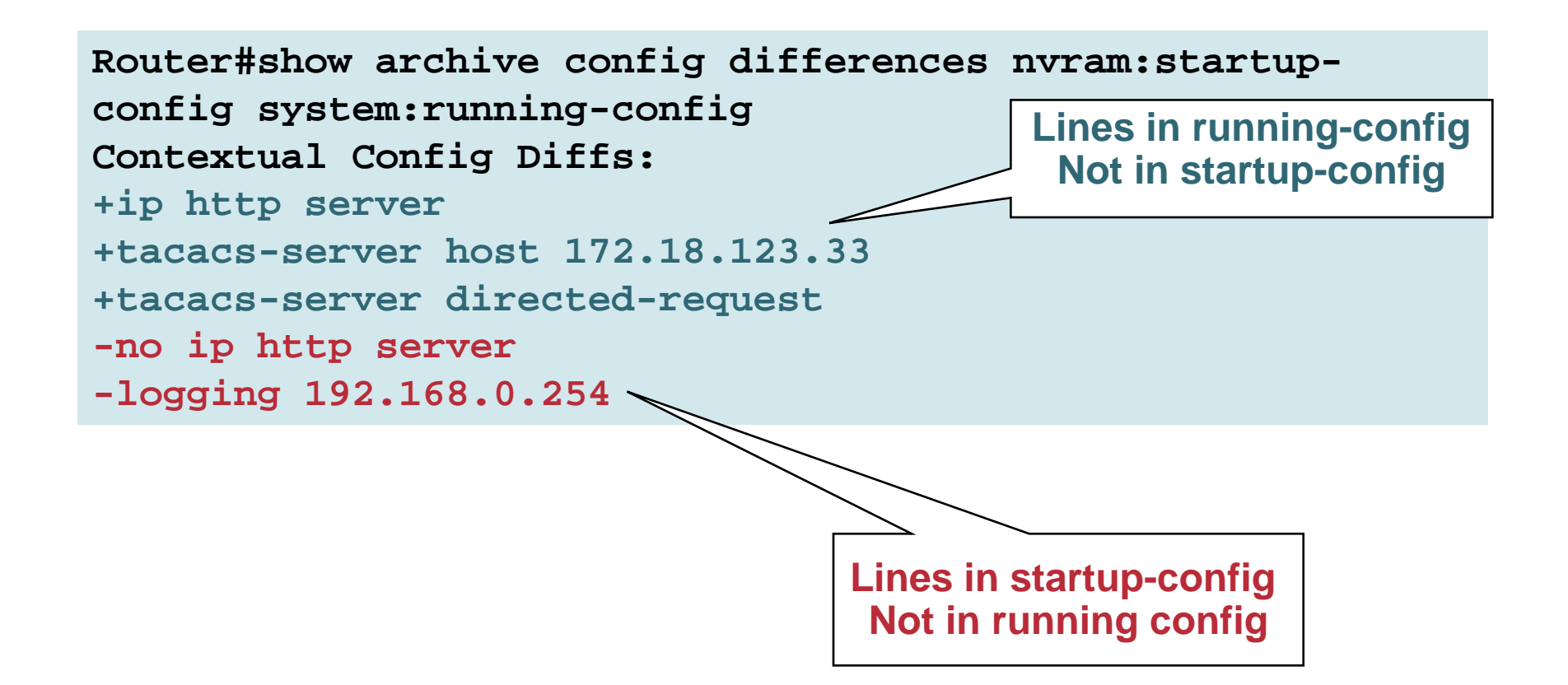

## **Agenda**

- **Introduction**
- **Embedded Management Tools**
- **Enhanced Device Interface**
- **Practical Applications**
- **Summary and Conclusion**

## **Enhanced Device Interface (E-DI) Overview**

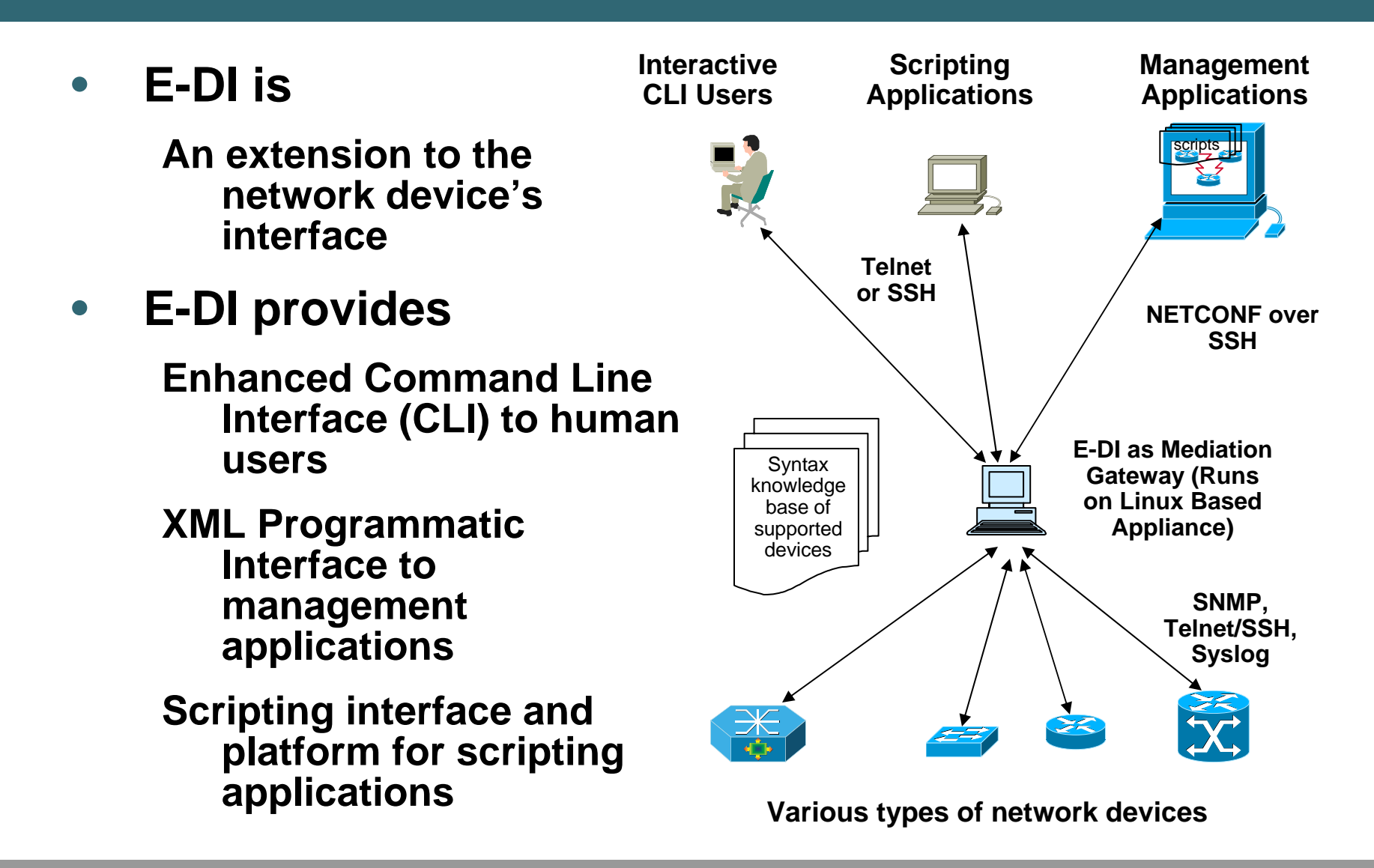

# **Why E-DI ?**

- **Improve productivity for**
	- **- Device configuration**
	- **- Maintenance & troubleshooting**
	- **- CatOS to IOS upgrades (planned)**
- **Single point of access to device configuration**
- **Unified interface across platforms & releases**
	- **- enhanced CLI**
	- **- Perl integration**
	- **- XML API**
	- **(IETF NETCONF draft 5 compliant)**
- **Complementary to EMS and NMS**
- **Support existing and new Cisco devices**

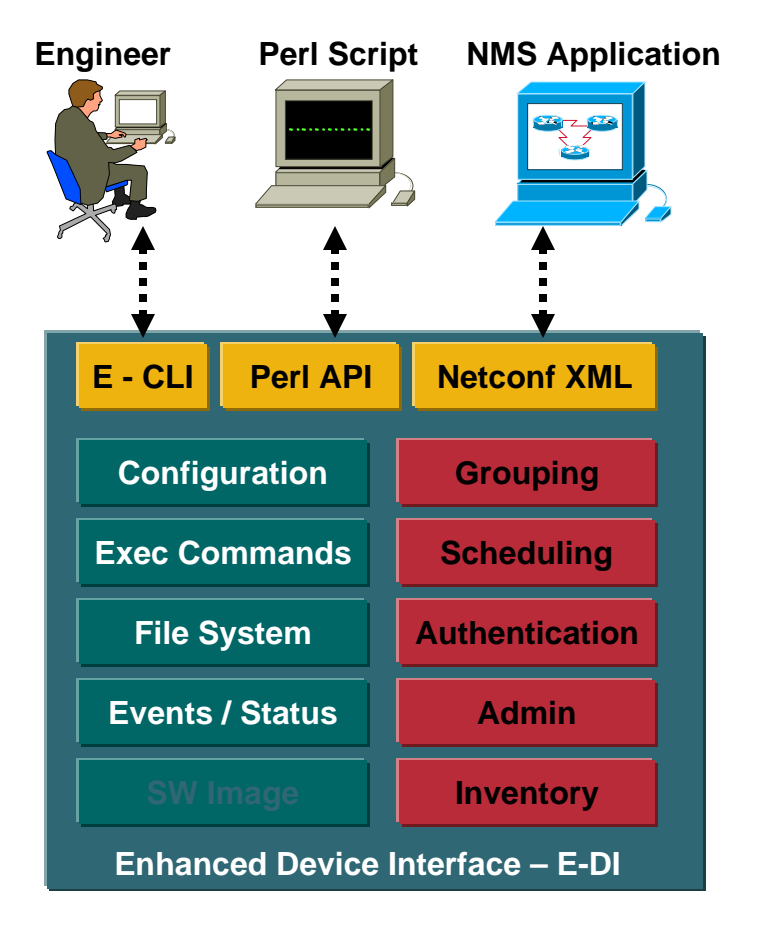

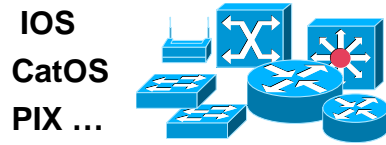

## **Design Approach**

- **Build and maintain a device command knowledge base – automatically learned from the device**
- **Maintain a list of managed devices and minimal inventory necessary for operations**
- **Provide a comprehensive configuration data model for supported devices**
- **For More Information:**

**http://www.cisco.com/en/US/products/ps6456/index.html**
# **Enhanced Device Interface (E-DI) Device Support Packages**

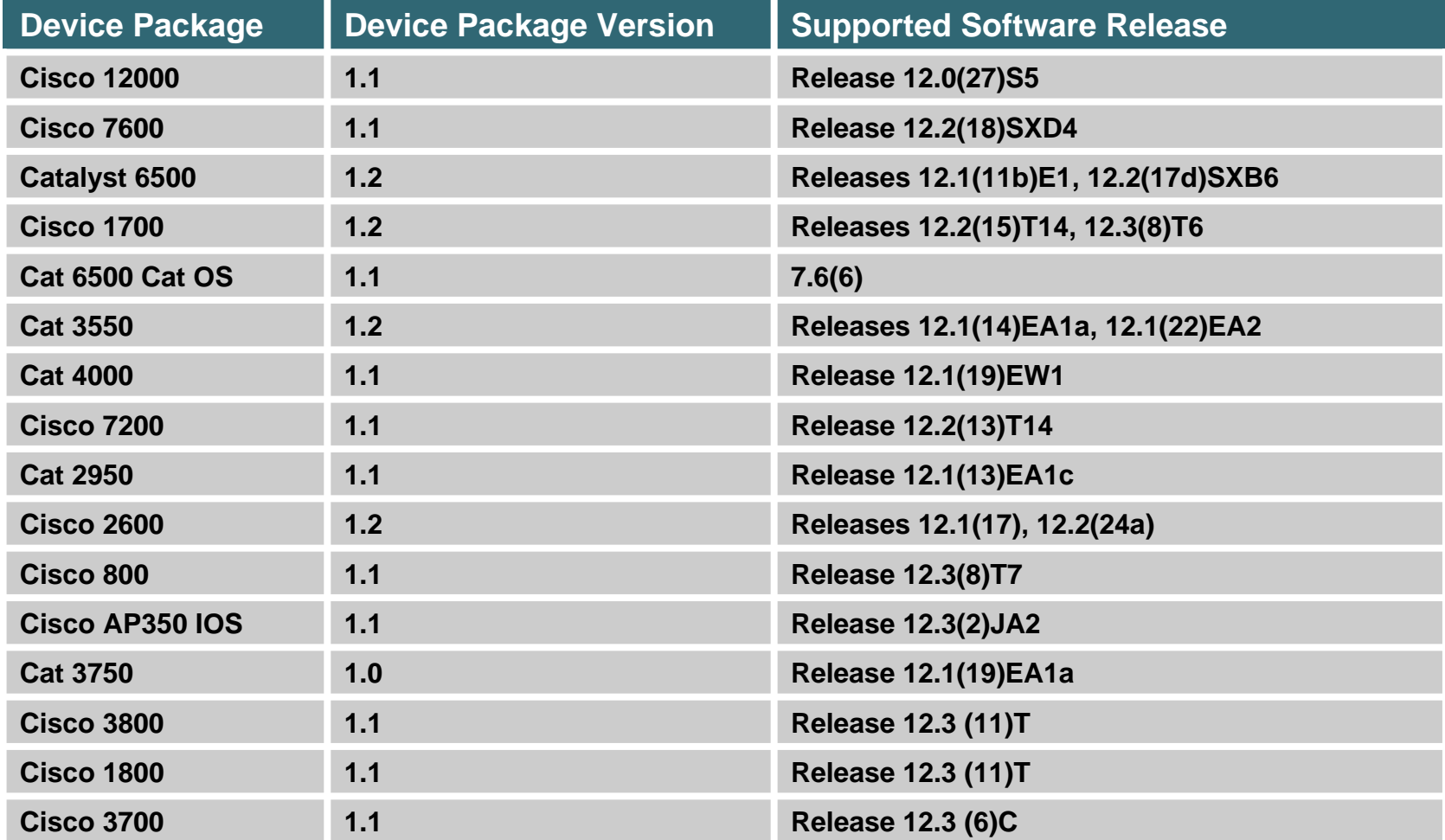

# **Enhanced Device Interface (E-DI) Device Support Packages (Cont.)**

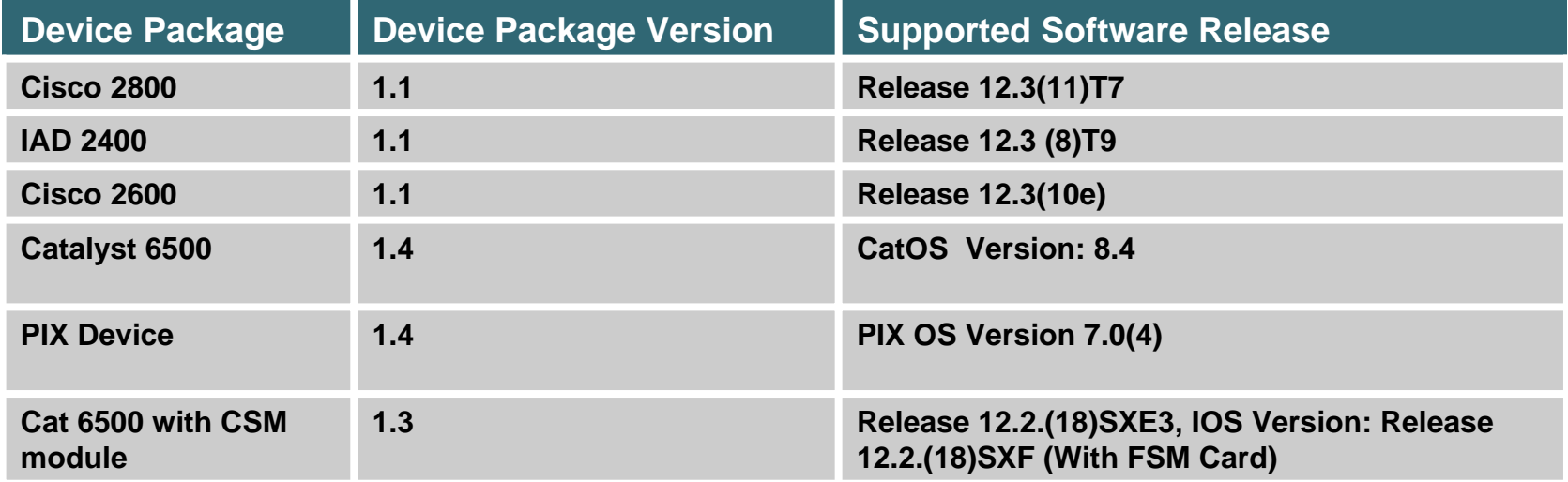

### **Example: Network Virtualization**

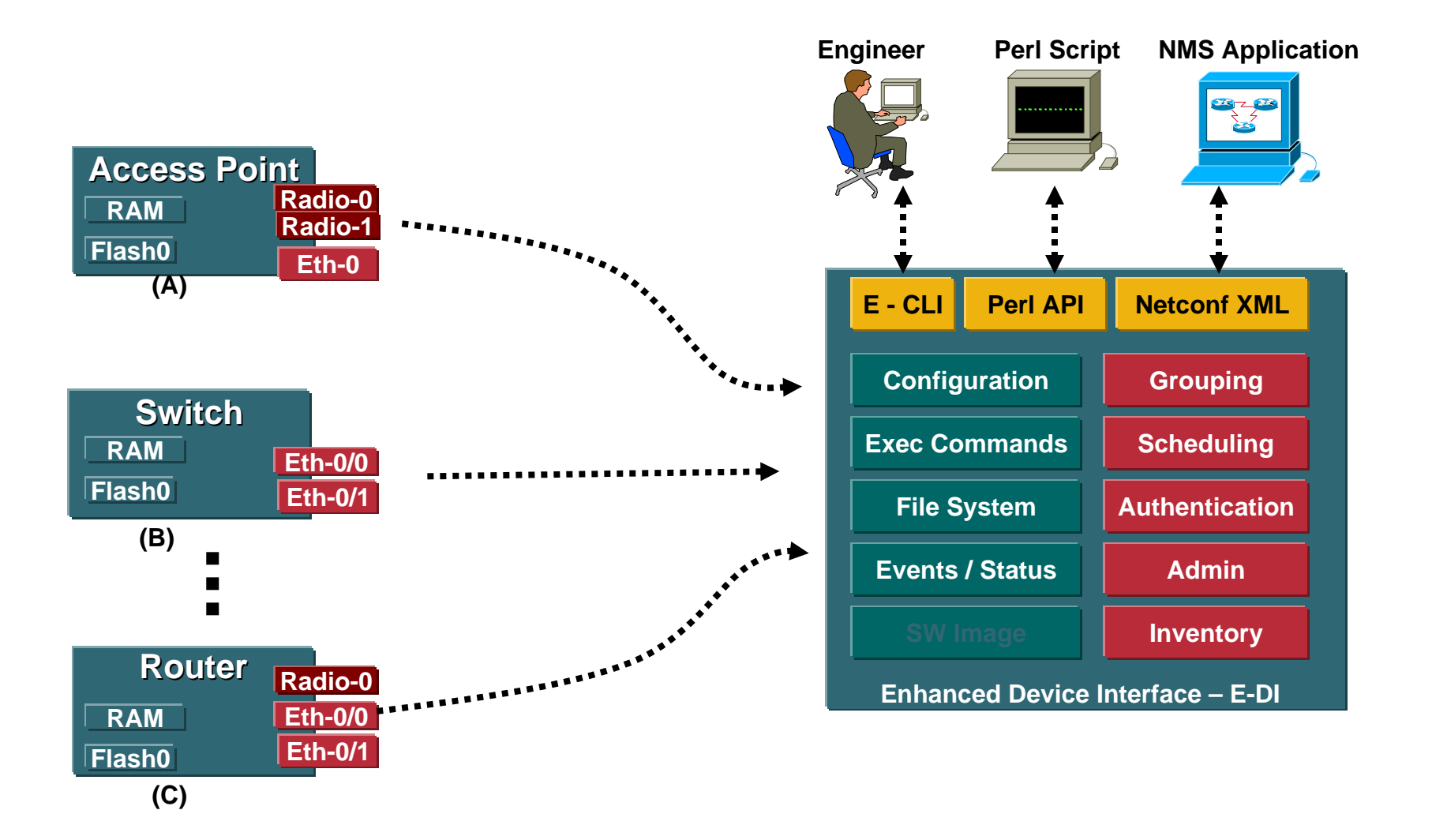

### **Example: Network Virtualization**

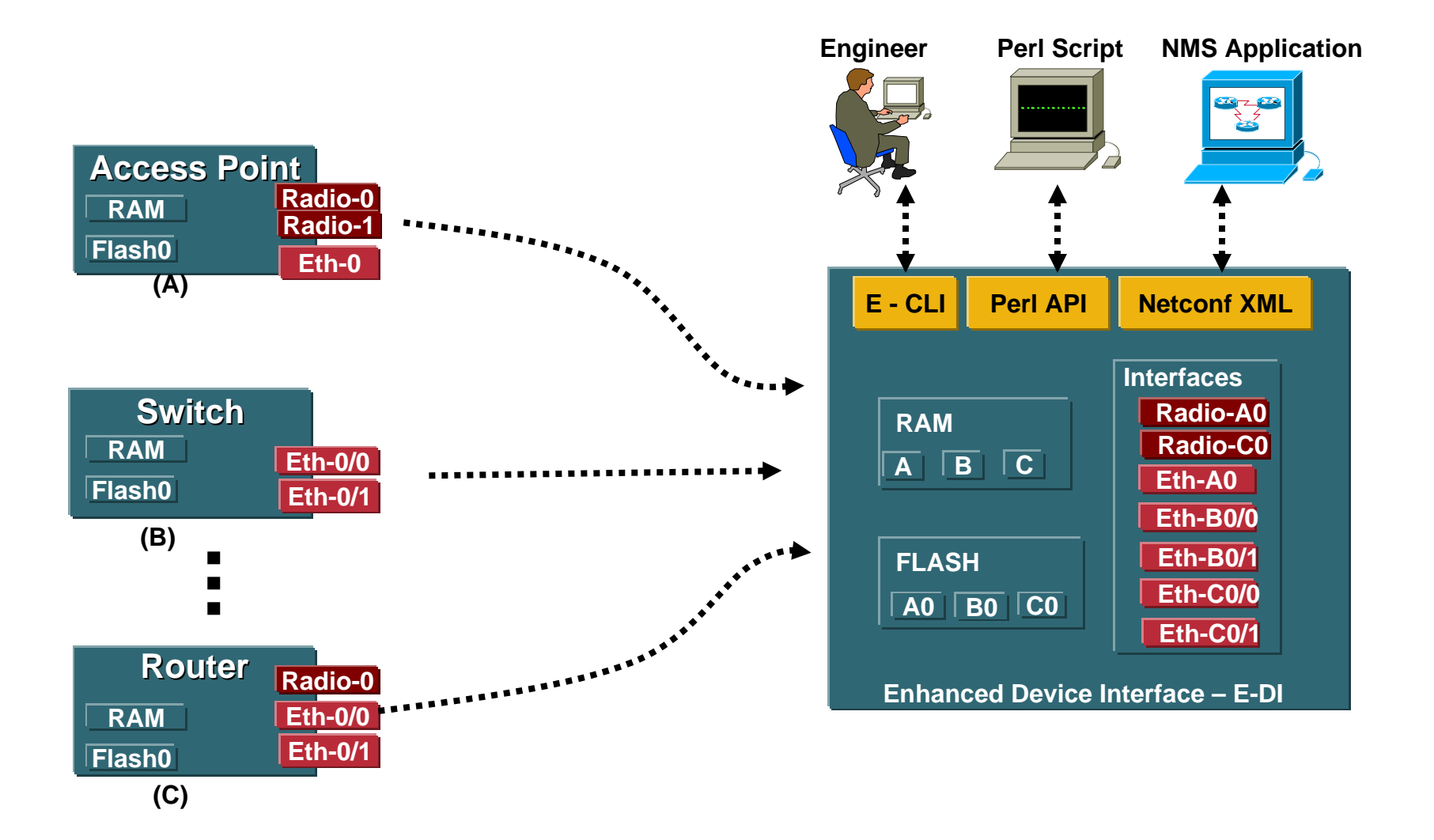

### **Main Features**

• **OS Parser Emulation**

**CLI syntax checking & command context validation eliminates human errors**

• **Device Grouping**

**Definition of administrative domains**

**Access control per administrative domain level**

**Simplifies configuration and administrative tasks**

• **Group least common denominator CLI** 

**Perform group operations without risk of generating unsupported command**

• **Context – Based CLI**

**Simultaneously apply changes to one or more devices by selecting the context**

**Single point for network configuration**

### **Cisco IOS—Like CLI**

l\*.

 $-17$ <br> $17$ <br> $17$ 

#### • **Real-time syntax validation and visual feedback**

172.25.87.37 - PuTTY admin@edi-hp1[SRV:/]# sh dev admin@edi-hp1[SRV:/]# sh devices Number of devices in network-restricted: 3

Devices marked with \* are not supported by E-DI (No matching Device Package could be found).

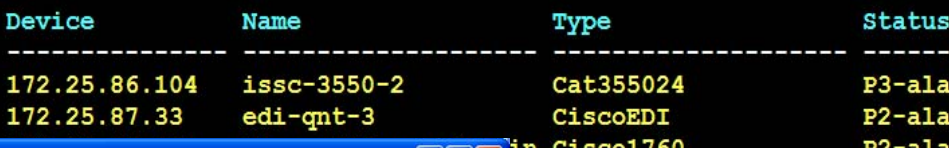

 $||.||.|| \times$ 

172.25.87.37 - PuTTY

admin@edi-hp1[SVR:/server]# network group CompleteNetwork You are now in network view. Your present working directory: /network/groups/CompleteNetwork/

admin@edi-hp1[GRP:~/CompleteNetwork/]# sh cdp ne admin@edi-hp1[GRP:~/CompleteNetwork/]# sh cdp neighbors

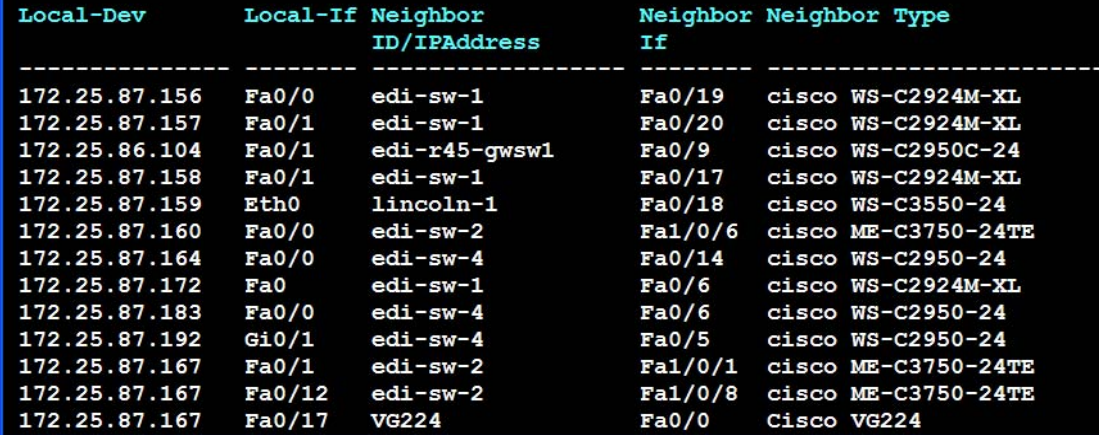

 $\Box$ o $\times$ 

# **Programmatic Interface Problem Definition**

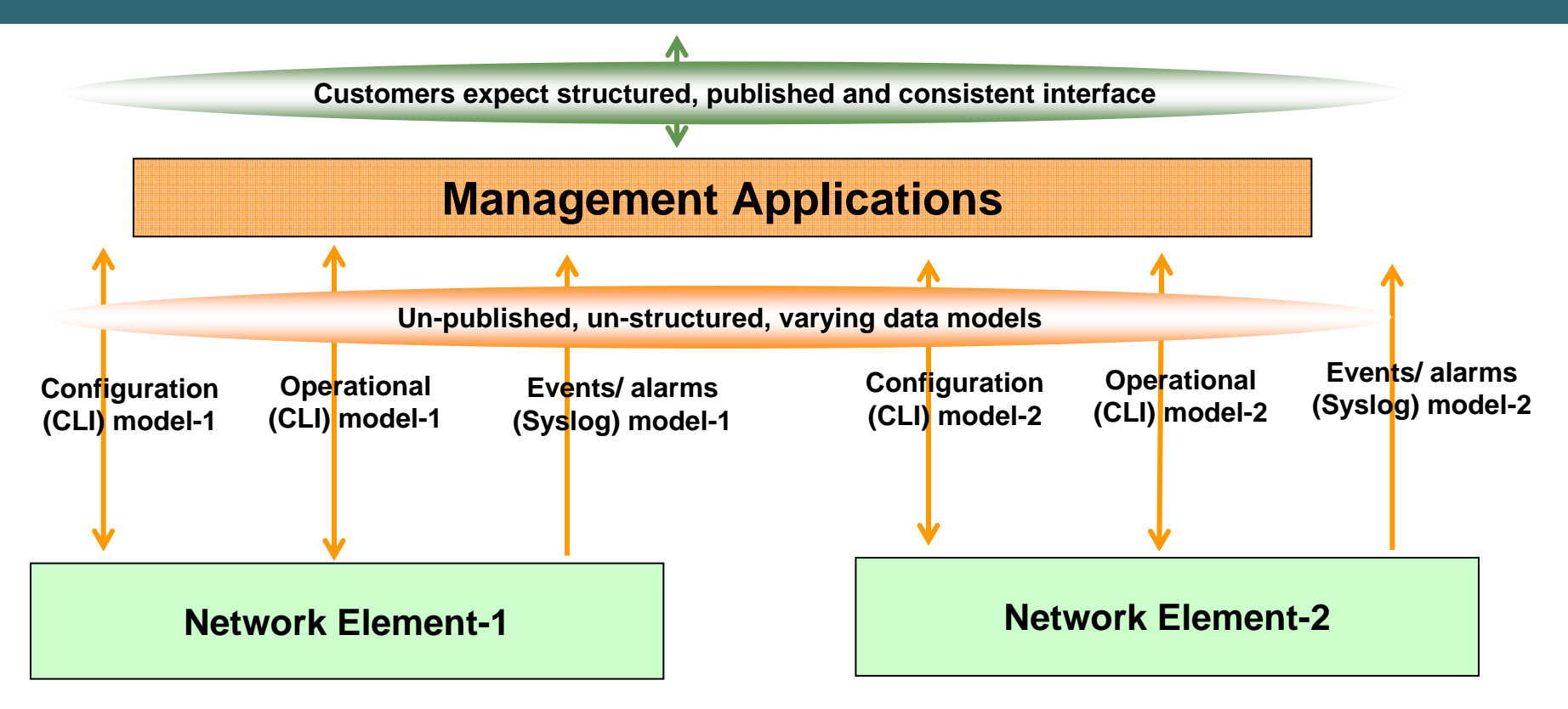

#### **Resulting in**

- $\bullet$ **Longer analysis and design phase**
- $\bullet$ **Longer implementation and validation phases**
- $\bullet$ **Defects may be found towards the tail-end of the project or in the field**

# **Programmatic Interface Use Case How E-DI Helps?**

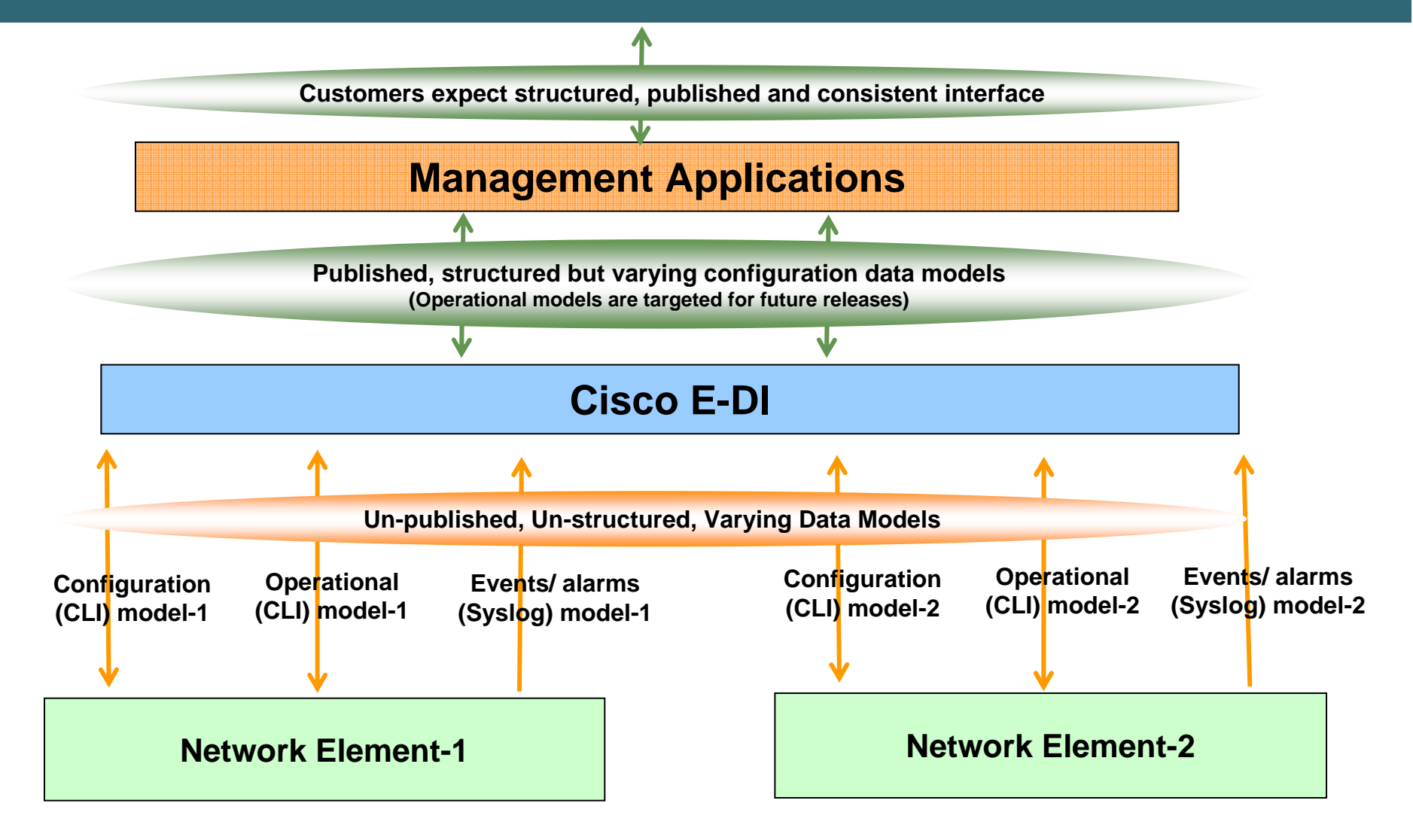

# **What Is in E-DI Generated Device Data Model?**

- $\bullet$  **E-DI publishes data models as a collection of XML Schema Definition (XSD) files**
- •**Structured model**
- • **Named and hierarchical elements for predictability in parsing**

**Namespace to identify variations in data models**

•**Publishes**

> **Data type (integers, strings, IP addresses, MAC addresses etc.)**

**Cardinality (min/max occurrences)**

**Constraints (ex: ranges)**

**Key fields (naming)**

**Order (sequence, choice)**

**Identification of negation logic**

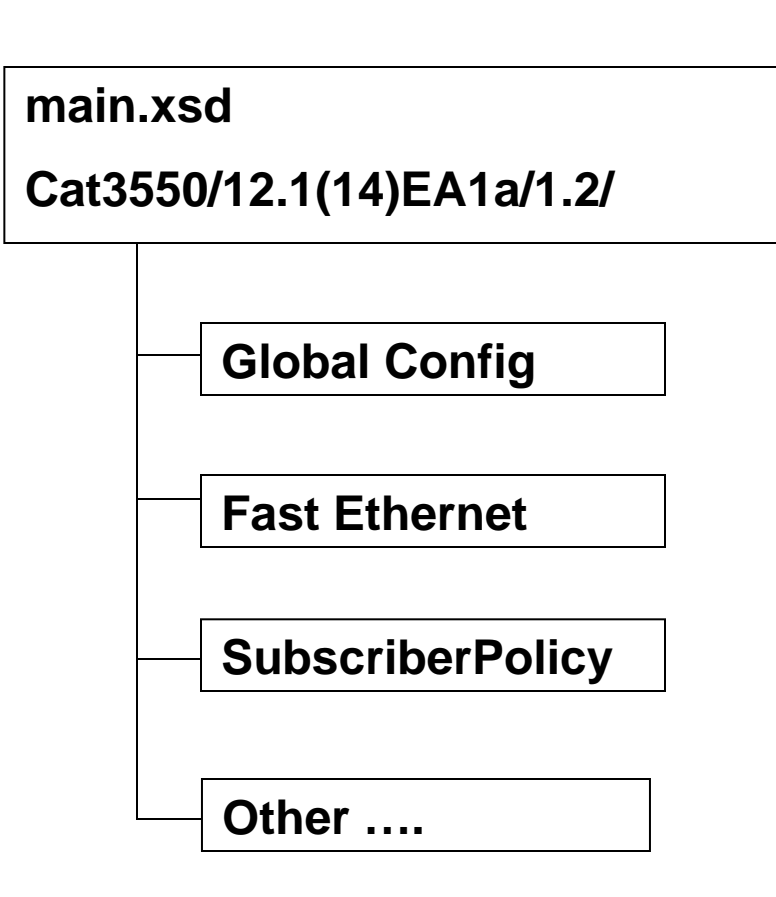

## **Agenda**

- **Introduction**
- **Embedded Management Tools**
- **Enhanced Device Interface**
- **Practical Applications**
- **Summary and Conclusion**

# **Working with Access-Lists Exercise 1**

#### • **Problem**

**Editing Access-Lists on routers is time consuming and prone to errors**

## **Working with Access-Lists**

### **Editing Access-Lists the long way**

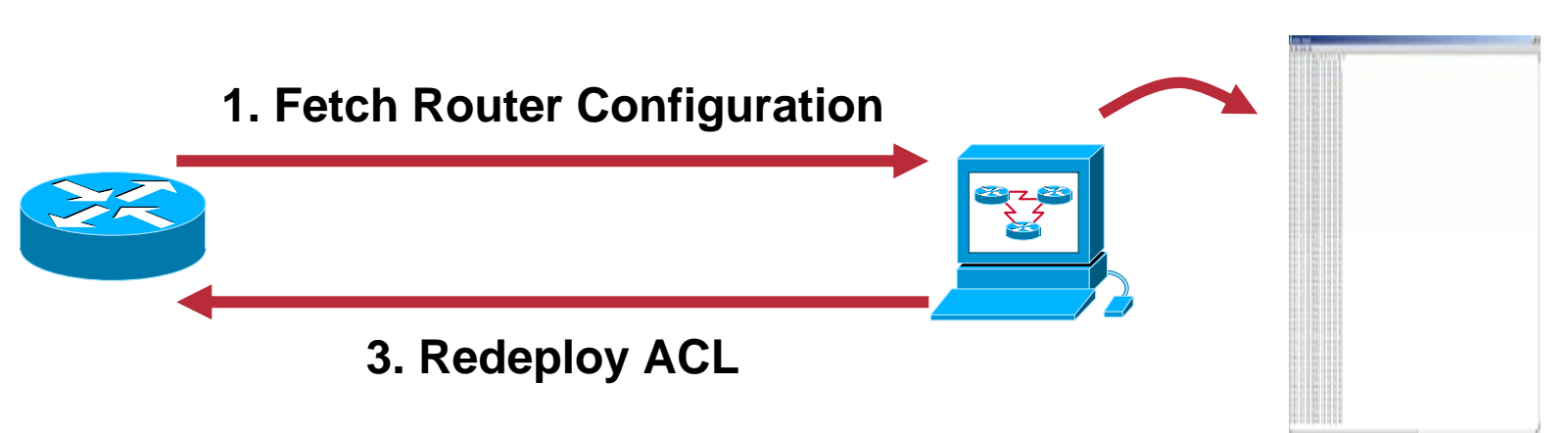

#### **2. Edit ACL**

## **Working with Access-Lists**

#### • **Solution**

**Write an Access-List Editor in TCL that can run directly on the router**

## **Working with Access-Lists**

### **Using TCL to Edit the Access-List**

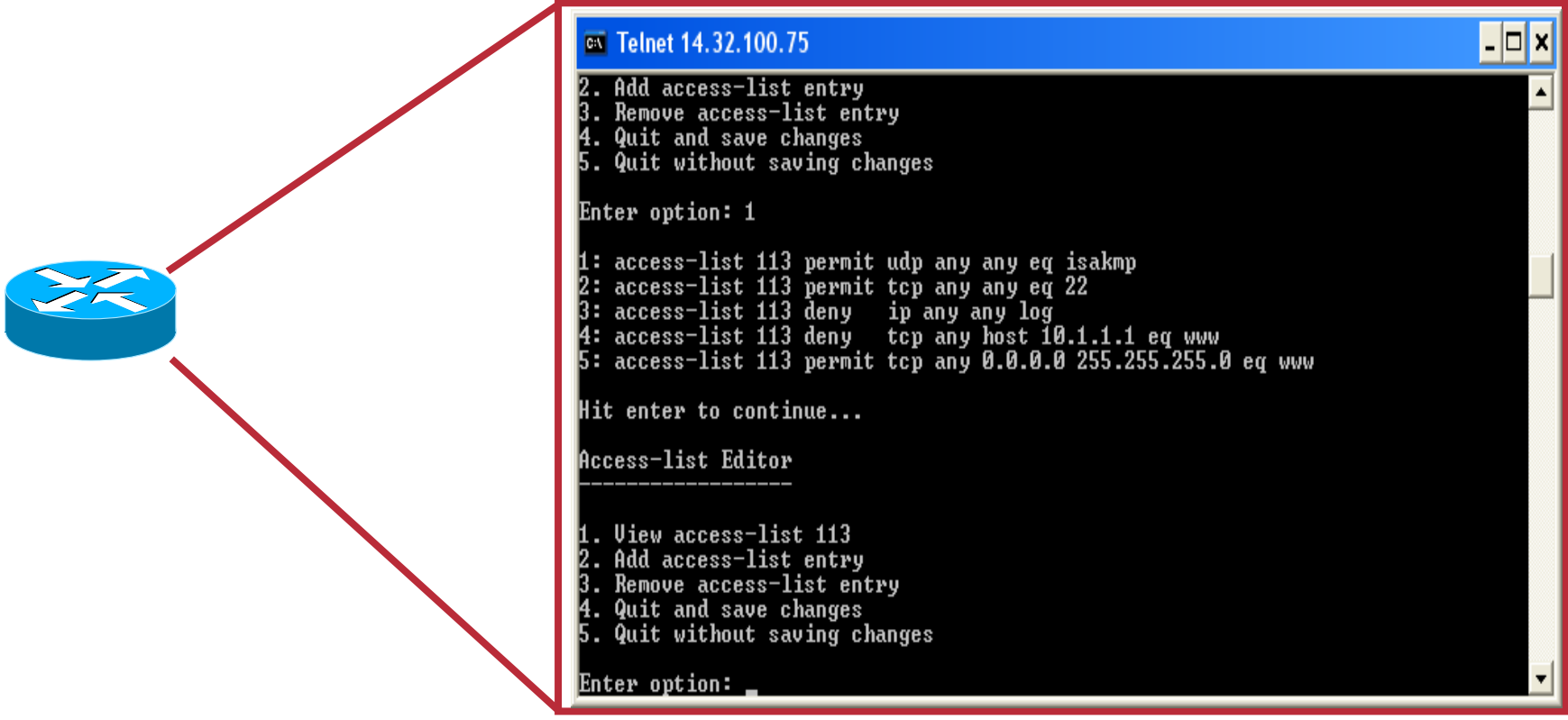

**Router(tcl)#edit\_acl 113 Access-list Editor**

**------------------**

**1. View access-list 1132. Add access-list entry 3. Remove access-list entry 4. Quit and save changes 5. Quit without saving changes Enter option: 1 1: access-list 113 permit udp any any eq isakmp 2: access-list 113 permit tcp any any eq 22 3: access-list 113 deny ip any any log 4: access-list 113 deny tcp any host 10.1.1.1 eq www 5: access-list 113 permit tcp any 0.0.0.0 255.255.255.0 eq www**

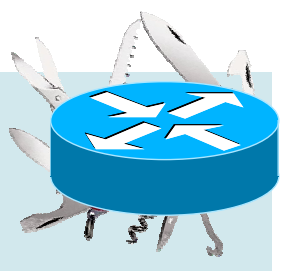

### **Adding an Access-List entry**

**Access-list Editor**

```
------------------
```

```
1. View access-list 1132. Add access-list entry
3. Remove access-list entry
4. Quit and save changes
5. Quit without saving changes
Enter option: 2
1: access-list 113 permit udp any any eq isakmp
2: access-list 113 permit tcp any any eq 22
3: access-list 113 deny ip any any log
4: access-list 113 deny tcp any host 10.1.1.1 eq www
5: access-list 113 permit tcp any 0.0.0.0 255.255.255.0 eq www
Insert before which line number: 3Enter body of ACL rule to insert (without the access-list 113 portion): 
permit tcp any any eq 80
```
#### **Removing an Access-List Entry**

**Access-list Editor------------------**

```
1. View access-list 1132. Add access-list entry
3. Remove access-list entry
4. Quit and save changes
5. Quit without saving changes
Enter option: 3
1: access-list 113 permit udp any any eq isakmp
2: access-list 113 permit tcp any any eq 22
3: access-list 113 permit tcp any any eq 80
4: access-list 113 deny ip any any log
5: access-list 113 deny tcp any host 10.1.1.1 eq www
6: access-list 113 permit tcp any 0.0.0.0 255.255.255.0 eq www
Enter ACL entry number to delete: 1
```
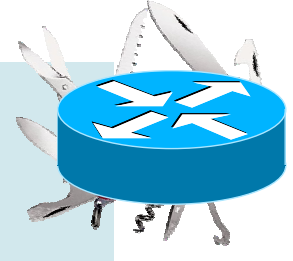

### **Saving the Changes**

**Access-list Editor**

```
------------------
```

```
1. View access-list 1132. Add access-list entry
3. Remove access-list entry
4. Quit and save changes
5. Quit without saving changes
Enter option: 4
Access-list 113 was committed successfully.
Router(tcl)#show run | include ^access-list 113
access-list 113 permit tcp any any eq 22
access-list 113 permit tcp any any eq www
access-list 113 deny ip any any log
access-list 113 deny tcp any host 10.1.1.1 eq www
access-list 113 permit tcp any 0.0.0.0 255.255.255.0 eq www
```
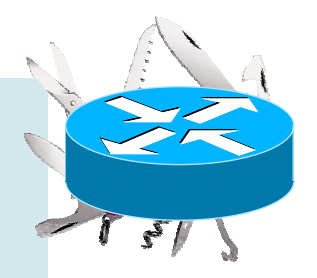

# **Deploying Security Fixes Exercise 2**

#### • **Problem**

**A New PSIRT Advisory has come out, and a workaround needs to be deployed and maintained on all of the routers**

## **Deploying Security Fixes**

#### • **SNMP Message Handling Vulnerability**

**The Cisco IOS "IP SNMP" process incorrectly attempts to process solicited SNMP requests on UDP port 162 as well as a random, high UDP port** 

**A successful exploit of this vulnerability will result in a router reload** 

**To workaround this problem, control-plane policing can be done to block SNMP requests without impacting packetswitching performance** 

**To do this effectively, the randomly chosen high UDP ports must first be determined on each router** 

# **Deploying Security Fixes**

## **Doing Things the Long Way**

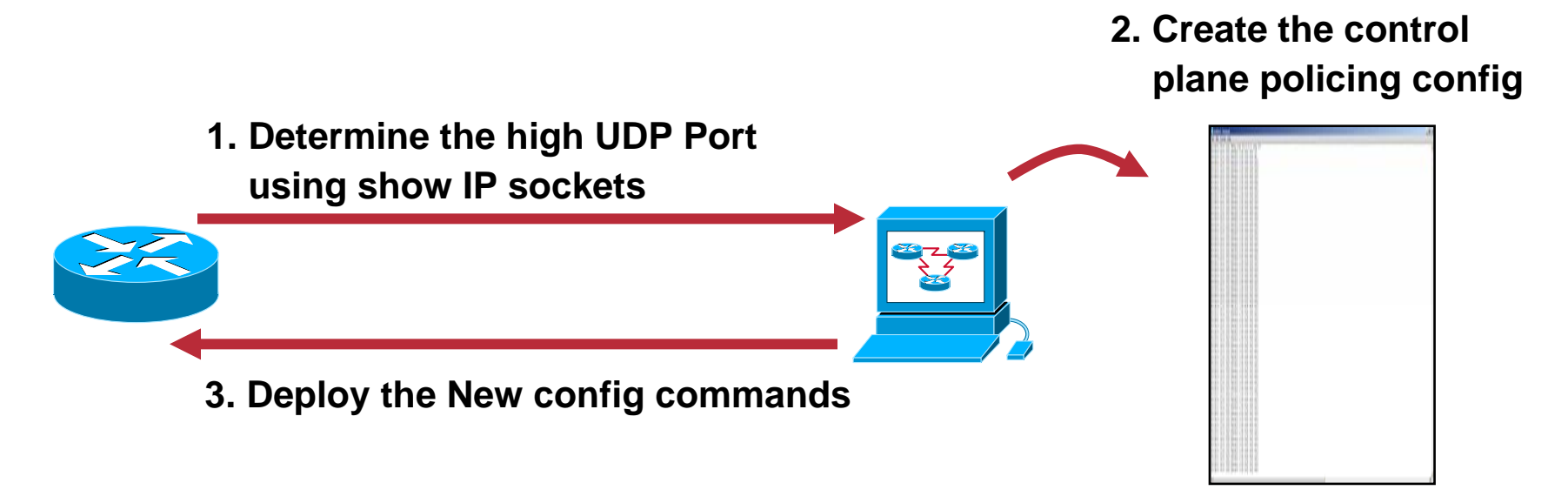

#### **But, what if the router reloads…?**

## **Deploying Security Fixes**

#### • **Solution**

**Write a TCL Script to dynamically determine the High UDP port**

**Automatically add the necessary control-plane policing commands**

**Use Cisco IOS Software and do config command to make sure the script is run every time the router reloads**

## **TCL SNMP Security Fix Script**

#### • **Running the script at Boot Time**

**Copy the router's startup configuration to a server, and add the following towards the end of the file**

**do tclsh tftp://10.1.1.1/snmp\_fix.tcl**

**Copy the edited file directly into the router's NVRAM**

**copy tftp://10.1.1.1/router.cfg startup**

**The router will load the script from the TFTP server each time it boots** 

**If the network takes a long time to converge, it might be better to copy the script to each router's flash**

# **Archiving Configurations Example 3**

#### • **Problem**

**Router configurations must be archived periodically to router flash as well as a network server for disaster recovery** 

**This process is time consuming and sometimes it is forgotten to be done**

#### • **Backup the Config to Flash and to FTP**

**Copy the current running configuration to flash**

**copy runn disk0:/config.bak**

**Archive the configuration on an anonymous FTP server**

**copy runn ftp://172.18.123.33/configs/router.cfg**

## **Doing Things the Long Way**

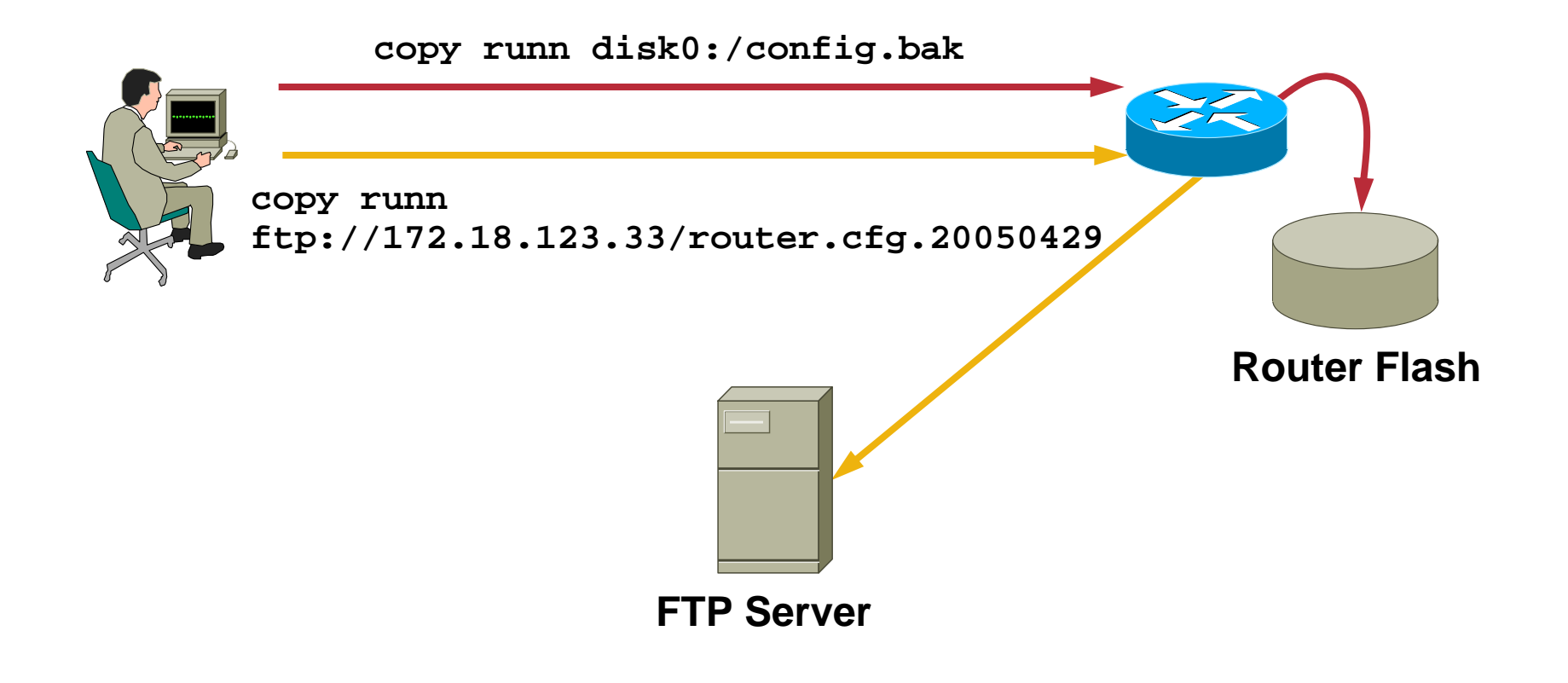

#### • **Solution**

**Use Cisco IOS Software built-in configuration archive feature to backup the running config to flash** 

**Next schedule a Kron policy to copy the current running configuration to the FTP server**

## **Config Archive Configuration**

• **Archive the running configuration to flash every 1440 Minutes (ie: every day)**

> **archivepath disk0:/config-archive maximum 14time-period 1440**

## **FTP Kron Policy**

### **Run the TCL Script to transfer the latest archive config to the anonymous FTP server every day**

```
kron occurrence ftpconfig_occur in 1:0:0 recurring
policy-list ftpconfig
!kron policy-list ftpconfig
 cli copy running-config 
ftp://172.18.123.33/configs/router.cfg 
!
```
### **Verifying the Router Configuration**

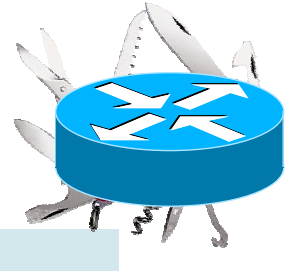

```
Router#show archive
There are currently 4 archive configurations saved.
The next archive file will be named disk0:/config-archive-4
Archive # Name
   0 1 disk0:/config-archive-1 
   2 disk0:/config-archive-2 
   3 disk0:/config-archive-3 <- Most Recent
…Router#show kron schedule
Kron Occurrence Scheduleftpconfig_occur inactive, will run again in 0 days 23:54:17
```
### **Verifying the FTP Server**

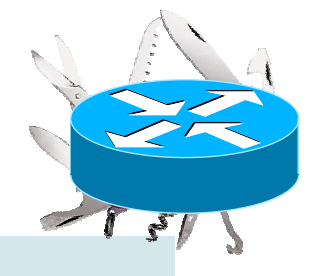

**file-server# cd /nms/ftp/configs file-server# ls -l router.cfg -rw-r----- 1 ftp ftp 6333 Apr 26 17:10 router.cfg**

# **Applying Configuration Changes Exercise 4**

#### • **Problem**

**Applying configuration changes to remote routers can cause lockouts** 

**When console access is not available, someone needs to reload these devices**

# **Applying Configuration Changes**

#### • **Applying a Change to a Remote Router**

**Applying a configuration change such as an access-list could result in being locked out of the router** 

**If console access is available, configuration changes can be deployed using the console to avoid network problems** 

**If no out-of-band access is available, then a reload is necessary to undo the problematic config change** 

# **Applying Configuration Changes**

## **Doing Things the Hard Way**

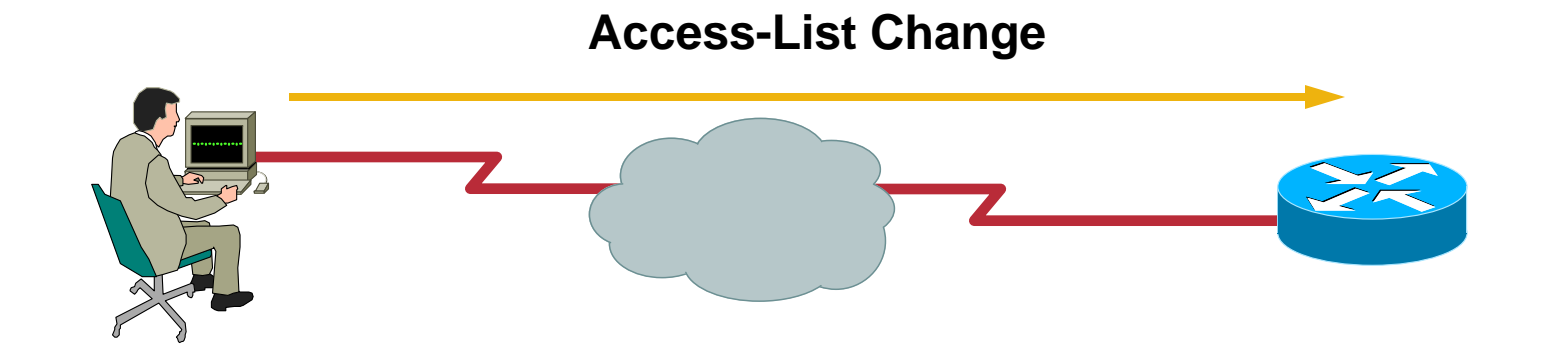

**Now the Router must be reloaded** 

# **Applying Configuration Changes**

#### • **Solution**

**Use Config Rollback to automatically backout the config change after a certain amount of time**

## **Using Config Rollback Exercise 5**

**Replace the running configuration with the latest good archive after two minutes unless the change being made is confirmed**

```
Router#show archive
There are currently 4 archive configurations saved.
The next archive file will be named disk0:/config-archive-4
Archive # Name
   0 1 disk0:/config-archive-1 
   2 disk0:/config-archive-2 
   3 disk0:/config-archive-3 <- Most Recent
```
**Router#config replace disk0:/config-archive-3 time 120**
# **Using Config Rollback**

#### **Apply the Potentially Problematic Configuration Change**

**Router#config t Enter configuration commands, one per line. End with CNTL/Z. Router(config)#int pos4/0 Router(config-if)#ip access-group 113 in**

## **Using Config Rollback**

• **If the configuration was successful, apply the changes**

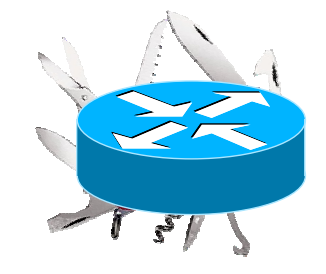

**Router#config confirm**

• **If the config changes caused the user to be locked out, the router will automatically revert to the last saved archive configuration after two minutes, and connectivity will be restored** 

## **Agenda**

- **Introduction**
- **Embedded Management Tools**
- **Enhanced Device Interface**
- **Practical Applications**
- **Summary and Conclusion**

## **Summary**

- **TCL can be used to build custom commands, automate device configuration and create other embedded tools**
- **EEM provides a way for the router to monitor itself for potential problems, and act accordingly**
- **ESM can filter and prioritize critical log messages**
- **ERM provides a way to monitor resource usage and set limits**

# **Summary (Cont.)**

- **Command Scheduler is useful for scheduling automated tasks**
- **Configuration Replace and Rollback provides configuration archival and configuration replacement and rollback**
- **Contextual Configuration Diff Utility enables lineby-line comparison of two configuration versions**
- **E-DI provides an XML programmatic interface to Cisco devices as well as an enhanced CLI**

## **Conclusion**

- **Cisco IOS Software has a lot of very powerful embedded tools**
- **Use the scripts and examples to build rich, customized tools that work for YOU**

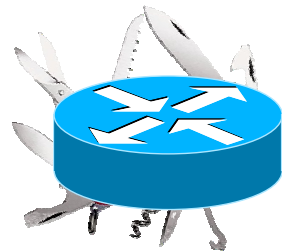

# **CISCO SYSTEMS**

#### **Appendix**

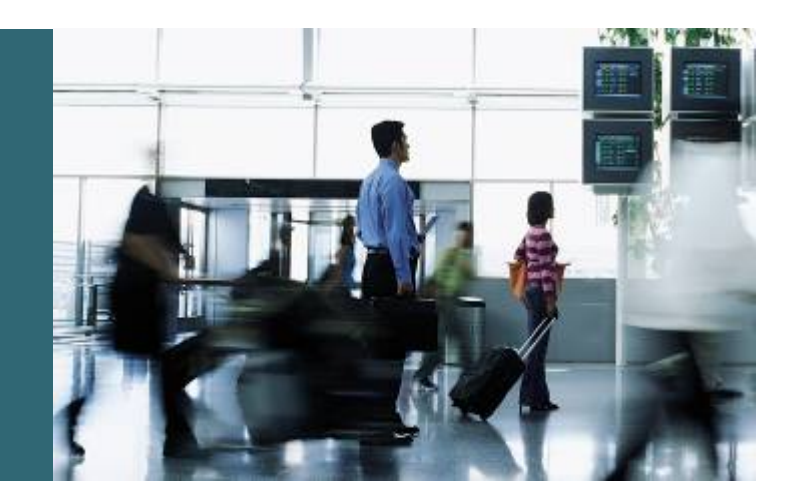

## **TCL Access-List Editor**

#### **The Code**

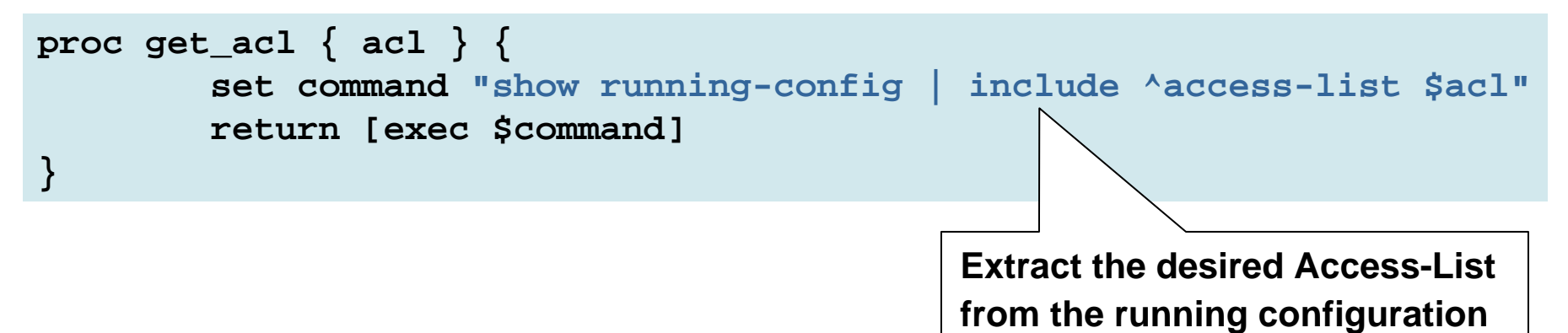

```
proc paginate { l } {
        set i 0while { $i < [llength $l] } {
                set new_page 1
                for \{\} \{\ $i < [llength $1] && ($i == 0 \| ($i % 24 != 0)
|| $new_page == 1) } { incr i } {
                         set new_page 0
                         set num [expr {$i+1}]
                         set lentry [lindex $l $i]
                        puts "$num: $lentry"
                 }
                if { $i < [llength $l] } {
                        puts -nonewline "Hit enter to continue..."
                        flush stdoutgets stdin key
                         incr i}
        }
        return $i
}
                                                           Display the ACL in 
                                                              24 line pages
```

```
proc add_acl { acl acllist } {
        puts "\n"
        set i [paginate $acllist]
        set aclend [expr {$i + 1}]
        puts -nonewline "Insert before which line number ($aclend to append): "
        flush stdout gets stdin choice
        if { $choice <= 0 || $choice > $aclend } {
                puts "Invalid line number, $choice.\n"
                return $acllist
        }
        puts -nonewline "Enter body of ACL rule to insert (without the access-list 
$acl portion): "
        flush stdoutgets stdin body
        regsub -nocase {^access-list\s[^\s]+\s} $body "" body
        return [linsert $acllist [expr {$choice - 1}] "access-list $acl $body"]
}
                                                              Insert a new ACL entry
                                                             within the existsing ACL
```

```
proc delete_acl { acl acllist } {
        puts "\n"
        set i [paginate $acllist]
        puts -nonewline "Enter ACL entry number to delete: "
        flush stdoutgets stdin lineno
        if { $lineno <= 0 || $lineno > $i } {
                puts "Invalid entry number, $lineno.\n"
                return $acllist
        }
        return [lreplace $acllist [expr {$lineno - 1}] [expr {$lineno - 1}]]
}
                                                  Delete a specific 
                                                     ACL entry
```

```
proc commit_acl { acl acllist orig_acllist } { 
        ios_config "no access-list $acl"
        foreach line $acllist {
                if { [catch { ios_config $line } result] } { 
puts "Error committing access-list entry \"$line\" ($result)"
                         puts "Re-adding the original access-list..." 
ios_config "no access-list $acl"
                         foreach origline $orig_acllist { 
if { [catch { ios_config $origline } result] } {
                                         puts "DANGER! Error committing original 
access-list entry \"$origline\" ($result)"
                                          puts "Investigate this immediately!"
                                          return}
                         }
                         return}
        }
        puts "Access-list $acl was committed successfully."
} 
                                                     Check for errors to ensure we do not leave the router unprotected
```
Cisco.com

```
while { $done == 0 } {
               puts "Access-list Editor"
               puts "------------------\n"
               puts "1. View access-list $aclno"
               puts "2. Add access-list entry"
               puts "3. Remove access-list entry"
               puts "4. Quit and save changes"
               puts "5. Quit without saving changes"
               puts ""
               puts -nonewline "Enter option: ";
               flush stdoutgets stdin choice
               switch $choice {
                        1 { view_acl $acllist }
                        2 { set acllist [add_acl $aclno $acllist] }
                        3 { set acllist [delete_acl $aclno $acllist] }
                        4 {
                                set done 1set save 1}
                        5 {
                                set done 1set save 0Present the Access-List; edit 
                                                     options to the user in a menu
```
# **TCL SNMP Security Fix Script The Code**

#### **Determine the High UDP port dynamically by inspecting the output of show ip sockets**

```
proc snmp_fix { } {
    snmp_unfix
    set sockets [exec "show ip sockets"]
    set socket 0foreach line [split $sockets "\n"] {
        set line [string trim $line]
        if \{[regexp {\A17\sqrt{s}+--listen--} $line] | [regexp {\A17 0\cdot.0\cdot.0} }.$line]} {
            set tsocket [lindex $line 3]
             if {$tsocket > 49152 && $tsocket < 65535} {
                 set socket $tsocket
                 break}
        }
    }
```
# **TCL SNMP Security Fix Script The Code (Cont.)**

**}**

```
if {$socket > 0} {
       set myacl [find_acl 100 200]
       if {$myacl == 0} {
           set myacl [find_acl 2000 2700]
       }
       if {$myacl == 0} {
           puts "Failed to find a free access-list."
           return}
       ios_config "class-map match-all matchsnmp" "match access-group $myacl"
       ios_config "policy-map dropsnmp" "class matchsnmp" "drop"
       ios_config "access-list $myacl permit udp any any eq 162"
       ios_config "access-list $myacl permit udp any any eq $socket"
       ios_config "access-list $myacl deny ip any any"
       ios_config "control-plane" "service-policy input dropsnmp"
       puts "SNMP control plane access now denied to ports 162 and $socket"
       puts "using access-list $myacl. Use ``snmp_unfix'' to remove this"
       puts "configuration."
   } else {
       puts "Failed to find a listening socket for SNMP."
   }
                                                         Find a free IP ACL, then 
                                                          apply the necessary 
                                                          control plane policing 
                                                          configuration changes
```
# **Managing Syslog Events Exercise 3**

#### • **Problem**

**Cisco Info Center is being used for general syslog and trap management** 

**However, Resource Manager Essentials needs Config Change Syslog Messages for realtime configuration archival** 

**Sending all the Syslog Messages to two destinations takes up network bandwidth, and puts unnecessary CPU load on RME**

# **Managing Syslog Events**

#### • **Filter out unwanted syslog messages**

**Configure a filter in RME to drop all syslog messages except the config change messages**

**CONFIG\_I**

#### **CONFIG**

**This reduces CPU overhead, but does not address the problem of increased network usage** 

# **Managing Syslog Events Doing Things the Long Way**

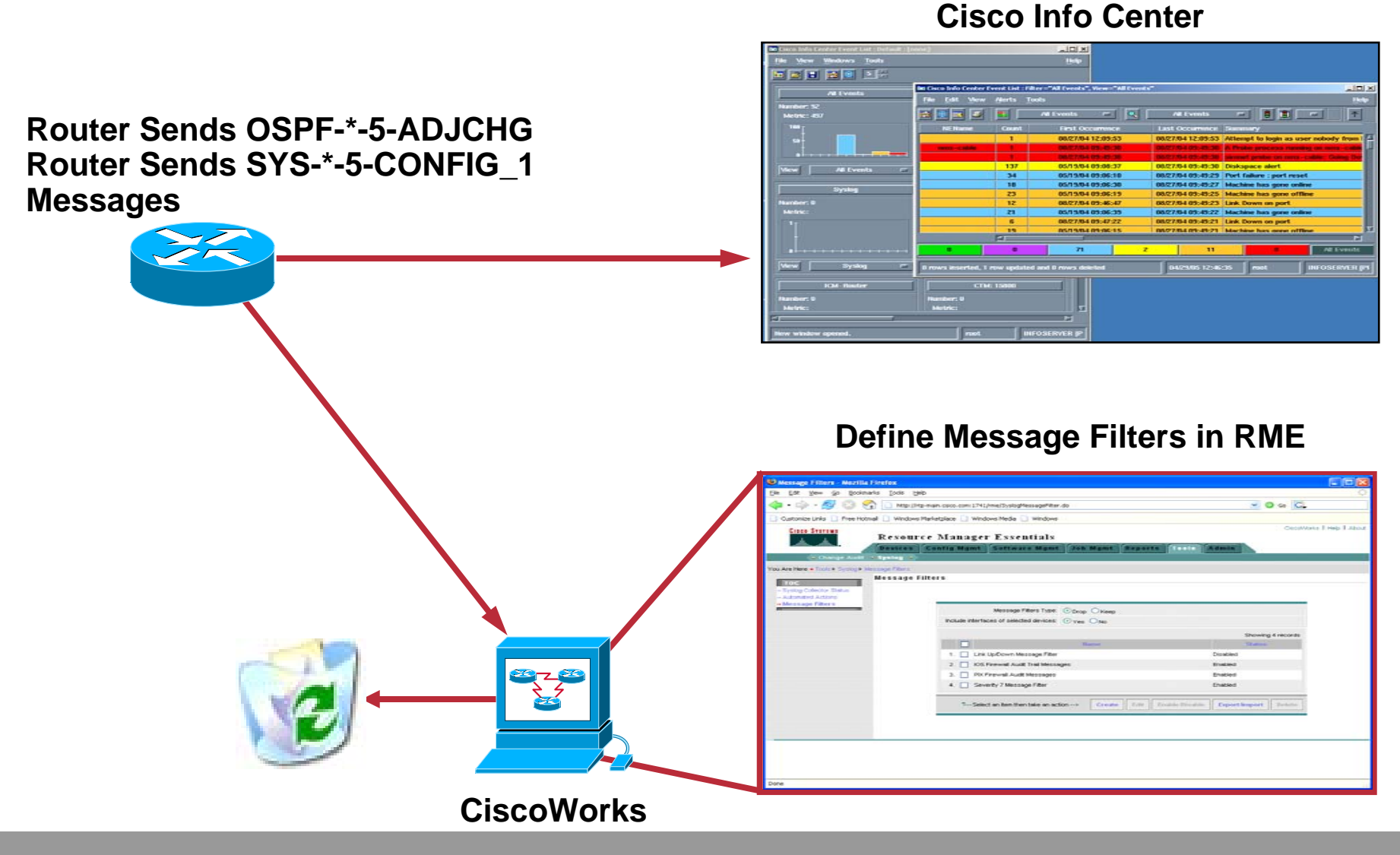

## **Managing Syslog Events**

#### • **Solution**

**Use Embedded Syslog Manager to filter out all but SYS-\*-5- CONFIG\_I and SYS-\*-5-CONFIG Syslog Messages for transmission to the CiscoWorks Server**

**This approach does not require any syslog filters in RME, and keeps unwanted messages off of the network**

#### **ESM CONFIG Message Filter**

#### **Configuring the Router**

• **Define the ESM filter**

**logging filter disk0:/config\_chg.tcl**

• **Add the CiscoWorks server as a logging host, and pass all messages through the config change filter**

**logging host 10.10.10.1 filtered**

• **Add the CIC server as an unfiltered logging host**

**logging 10.10.10.2**

#### **ESM CONFIG Message Filter**

#### **Verifying the Router Configuration**

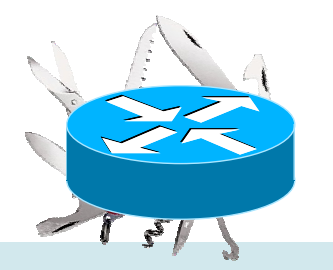

#### **Router#show logging**

**…**

```
Filter modules:disk0:/config_chg.tcl
```

```
Trap logging: level debugging, 103 message lines logged
        Logging to 10.10.10.1 (udp port 514, audit disabled), 24 
message lines logged, xml disabled,
               filtering disabled
        Logging to 10.10.10.2 (udp port 514, audit disabled), 3 
message lines logged, xml disabled,
               filtering enabled
```
# **ESM CONFIG Message Filter The Code**

#### **Only pass messages with a mnemonic of CONFIG\_I or CONFIG on to the destination**

```
# Embedded Syslog Manager, Only send CONFIG and CONFIG_I syslog messages
#
# Namespace: global
if {[string length $::orig_msg] == 0} {
    return ""}
if {[string compare -nocase "CONFIG_I" $::mnemonic] == 0 ||
        [string compare -nocase "CONFIG" $::mnemonic] == 0} {
            return $::orig_msg
}
return ""
```